### **Inspiron 15 5000 Series Podręcznik właściciela**

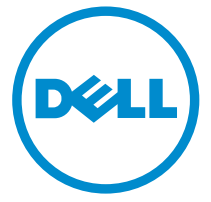

**Model komputera: Inspiron 5547 Model regulacji: P39F Typ regulacji: P39F001**

# **Uwagi, przestrogi i ostrzeżenia**

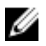

**UWAGA:** UWAGA oznacza ważną informację, która pozwala lepiej wykorzystać komputer.

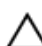

**OSTRZEŻENIE: PRZESTROGA wskazuje na ryzyko uszkodzenia sprzętu lub utraty danych oraz przedstawia sposób uniknięcia problemu.**

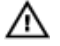

**PRZESTROGA: OSTRZEŻENIE informuje o sytuacjach, w których występuje ryzyko uszkodzenia mienia, odniesienia obrażeń ciała lub śmierci.**

**Copyright © 2014 Dell Inc. Wszelkie prawa zastrzeżone.** Ten produkt jest chroniony prawem Stanów Zjednoczonych i międzynarodowym oraz prawem własności intelektualnej. Dell™ i logo Dell są znakami towarowymi firmy Dell Inc. w Stanach Zjednoczonych i/lub innych jurysdykcjach. Wszystkie pozostałe marki i nazwy handlowe wymienione w niniejszym dokumencie mogą być znakami towarowymi ich odpowiednich właścicieli.

2014 - 03

Rev. A00

# Spis treści

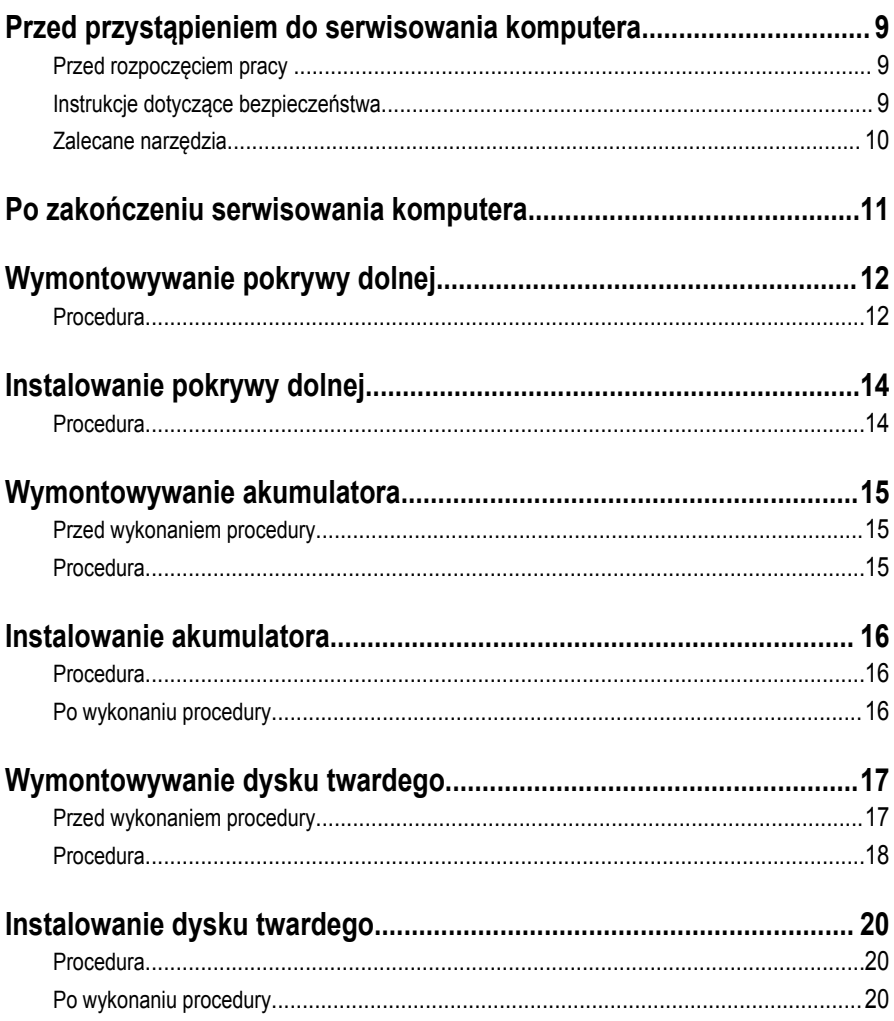

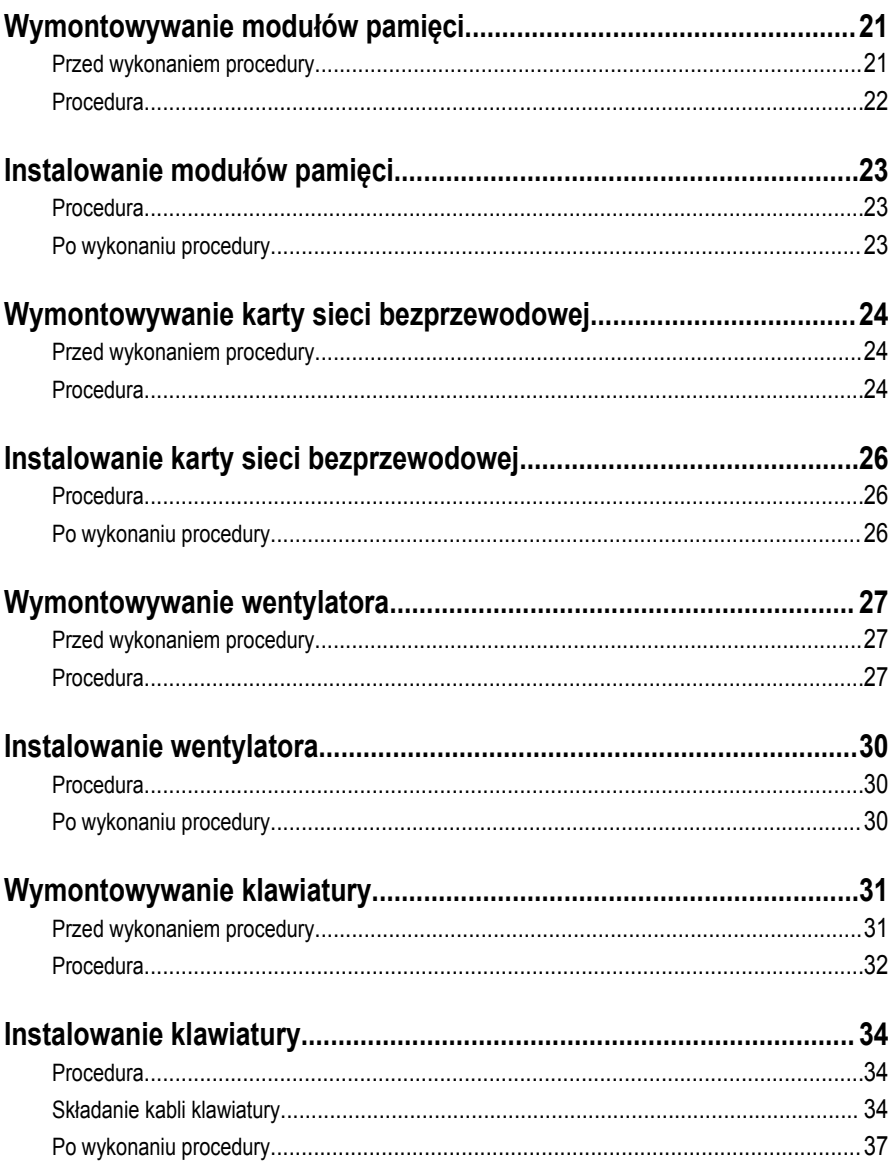

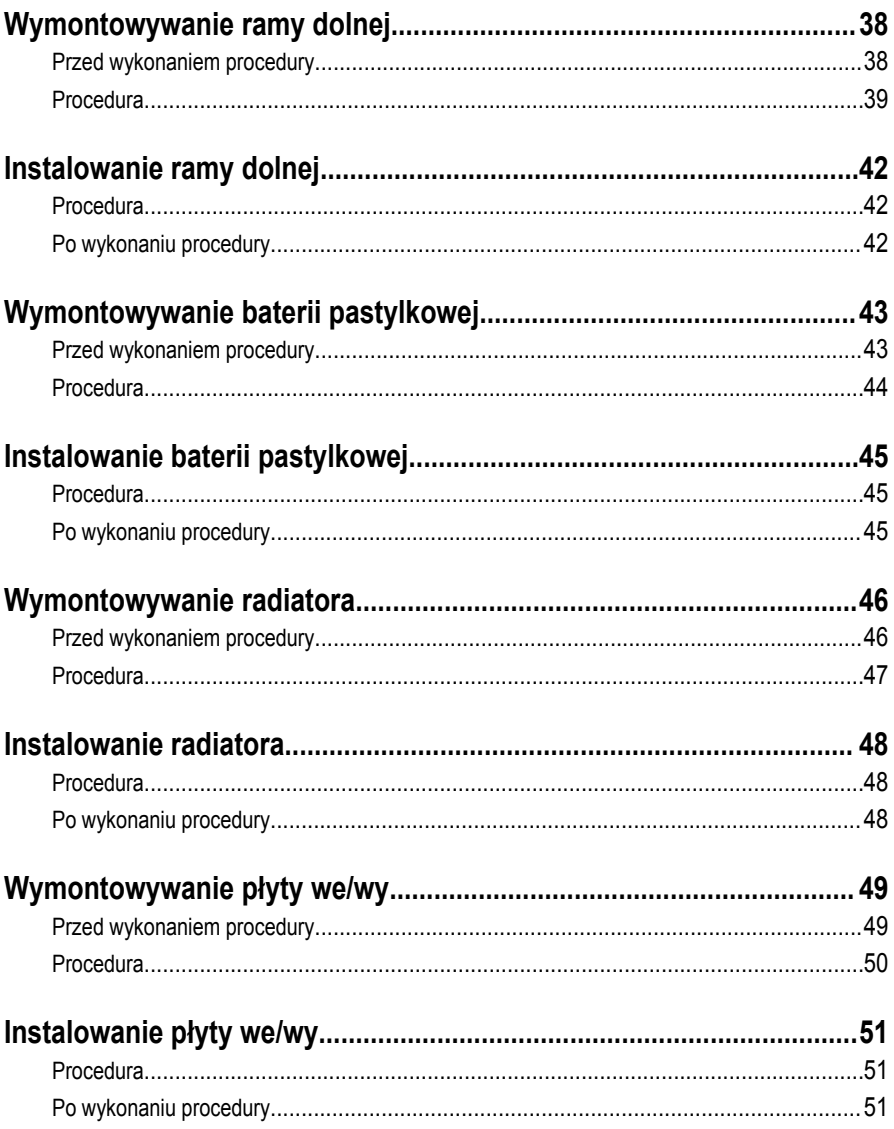

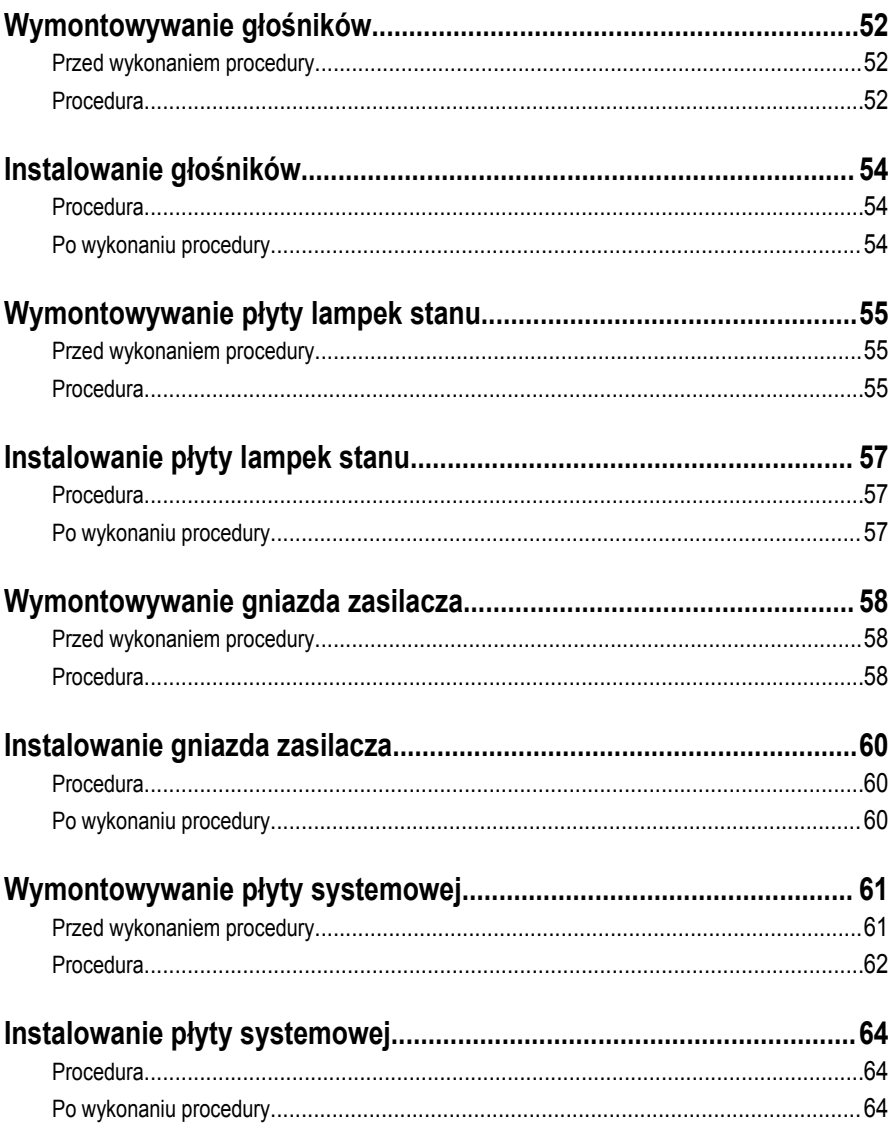

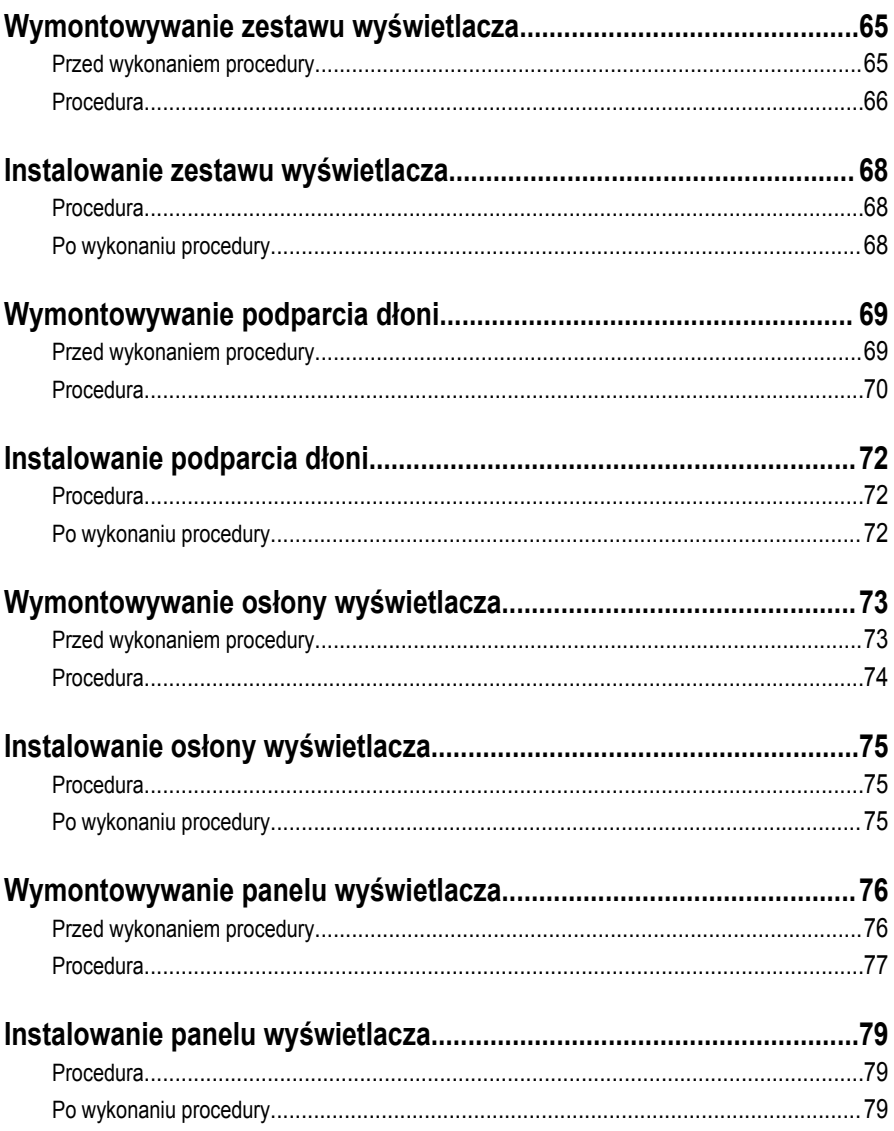

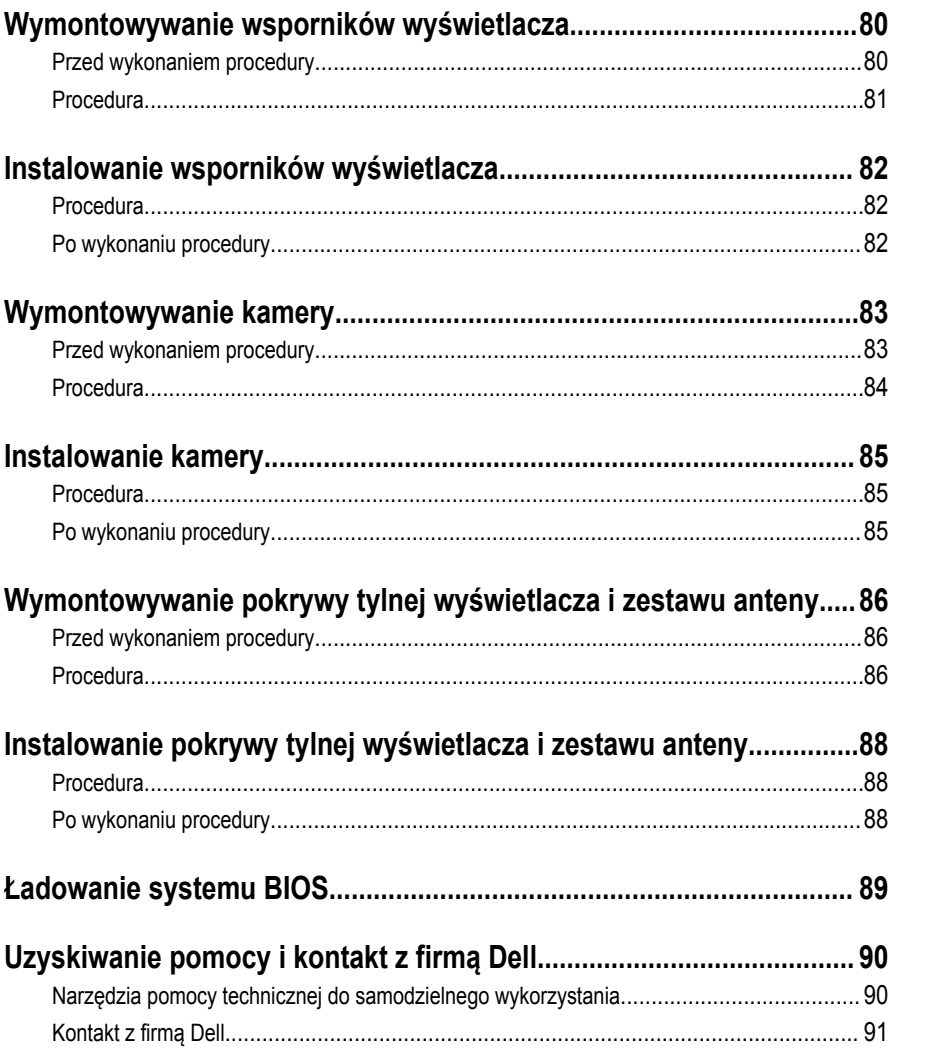

### <span id="page-8-0"></span>**Przed przystąpieniem do serwisowania komputera**

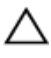

**OSTRZEŻENIE: Karty i podzespoły należy trzymać za krawędzie i unikać dotykania wtyków i złączy.**

#### **Przed rozpoczęciem pracy**

- **1** Zapisz i zamknij wszystkie otwarte pliki, a także zamknij wszystkie otwarte aplikacje.
- **2** Wyłącz komputer.
	- Windows 8: Umieść wskaźnik myszy w prawym górnym lub prawym dolnym rogu ekranu, aby otworzyć panel, a następnie kliknij lub stuknij kolejno opcje **Ustawienia** → **Zasilanie** → **Zamknij**.

– Windows 7: Kliknij lub stuknij kolejno opcje **Start** → **Zamknij**.

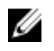

**UWAGA:** Jeśli używasz innego systemu operacyjnego, wyłącz komputer zgodnie z instrukcjami odpowiednimi dla tego systemu.

- **3** Odłącz komputer i wszystkie urządzenia peryferyjne od gniazdek elektrycznych.
- **4** Odłącz od komputera wszystkie kable, np. telefoniczne, sieciowe itd.
- **5** Odłącz od komputera wszystkie urządzenia peryferyjne, np. klawiaturę, mysz, monitor itd.
- **6** Wyjmij z komputera wszystkie karty pamięci i dyski optyczne.

#### **Instrukcje dotyczące bezpieczeństwa**

Aby uchronić komputer przed uszkodzeniem i zapewnić sobie bezpieczeństwo, należy przestrzegać następujących zaleceń dotyczących bezpieczeństwa.

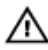

**PRZESTROGA: Przed przystąpieniem do wykonywania czynności wymagających otwarcia obudowy komputera należy zapoznać się z instrukcjami dotyczącymi bezpieczeństwa dostarczonymi z komputerem. Dodatkowe zalecenia dotyczące bezpieczeństwa można znaleźć na stronie Regulatory Compliance (Informacje o zgodności z przepisami prawnymi) pod adresem dell.com/regulatory\_compliance.**

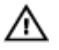

**PRZESTROGA: Przed otwarciem obudowy komputera lub zdjęciem paneli należy odłączyć wszystkie źródła zasilania. Po zakończeniu pracy należy najpierw zainstalować wszystkie pokrywy i panele oraz wkręcić śruby, a dopiero potem podłączyć zasilanie.**

<span id="page-9-0"></span>**OSTRZEŻENIE: Aby uniknąć uszkodzenia komputera, należy pracować na płaskiej i czystej powierzchni.**

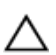

**OSTRZEŻENIE: Karty i podzespoły należy trzymać za krawędzie i unikać dotykania wtyków i złączy.**

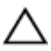

**OSTRZEŻENIE: Procedury wymagające otwarcia pokrywy komputera i dostępu do wewnętrznych podzespołów powinny być wykonywane tylko przez wykwalifikowanych serwisantów. W instrukcjach dotyczących bezpieczeństwa można znaleźć więcej informacji o niezbędnych środkach ostrożności, pracy z wewnętrznymi podzespołami komputera i ochronie przed wyładowaniami elektrostatycznymi.**

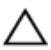

**OSTRZEŻENIE: Przed dotknięciem jakiegokolwiek elementu wewnątrz komputera należy pozbyć się ładunków elektrostatycznych z ciała, dotykając dowolnej nielakierowanej metalowej powierzchni, np. metalowych elementów z tyłu komputera. Podczas pracy należy okresowo dotykać nielakierowanej powierzchni metalowej w celu odprowadzenia ładunków elektrostatycznych, które mogłyby spowodować uszkodzenie wewnętrznych elementów.**

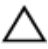

**OSTRZEŻENIE: Przy odłączaniu kabla należy pociągnąć za wtyczkę lub uchwyt, a nie za sam kabel. Niektóre kable mają złącza z zatrzaskami lub nakrętki, które należy otworzyć lub odkręcić przed odłączeniem kabla. Odłączając kable, należy je trzymać w linii prostej, aby uniknąć wygięcia styków w złączach. Podłączając kable, należy zwrócić uwagę na prawidłowe zorientowanie złączy i gniazd.**

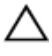

**OSTRZEŻENIE: Kabel sieciowy należy odłączyć najpierw od komputera, a następnie od urządzenia sieciowego.**

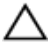

**OSTRZEŻENIE: Jeśli w czytniku kart pamięci znajduje się karta, należy ją nacisnąć i wyjąć.**

#### **Zalecane narzędzia**

Procedury przedstawione w tym dokumencie mogą wymagać użycia następujących narzędzi:

- Wkrętak krzyżakowy
- Rysik z tworzywa sztucznego

### <span id="page-10-0"></span>**Po zakończeniu serwisowania komputera**

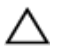

**OSTRZEŻENIE: Pozostawienie nieużywanych lub nieprzykręconych śrub wewnątrz komputera może poważnie uszkodzić komputer.**

- **1** Przykręć wszystkie śruby i sprawdź, czy żadne nieużywane śruby nie pozostały wewnątrz komputera.
- **2** Podłącz do komputera wszelkie urządzenia zewnętrzne, peryferyjne i kable odłączone przed przystąpieniem do pracy.
- **3** Zainstaluj karty pamięci, dyski i wszelkie inne elementy wymontowane przed przystąpieniem do pracy.
- **4** Podłącz komputer i wszystkie urządzenia peryferyjne do gniazdek elektrycznych.
- **5** Włącz komputer.

# <span id="page-11-0"></span>**Wymontowywanie pokrywy dolnej**

**PRZESTROGA: Przed przystąpieniem do wykonywania czynności wymagających otwarcia obudowy komputera należy zapoznać się z instrukcjami dotyczącymi bezpieczeństwa dostarczonymi z komputerem i wykonać procedurę przedstawioną w sekcji [Przed rozpoczęciem serwisowania komputera.](#page-8-0) Po zakończeniu pracy należy wykonać procedurę przedstawioną w sekcji [Po zakończeniu serwisowania](#page-10-0)  [komputera.](#page-10-0) Dodatkowe zalecenia dotyczące bezpieczeństwa można znaleźć na stronie Regulatory Compliance (Informacje o zgodności z przepisami prawnymi) pod adresem dell.com/regulatory\_compliance.** 

#### **Procedura**

- **1** Zamknij wyświetlacz i odwróć komputer spodem do góry.
- **2** Wykręć śruby mocujące pokrywę dolną do ramy dolnej.

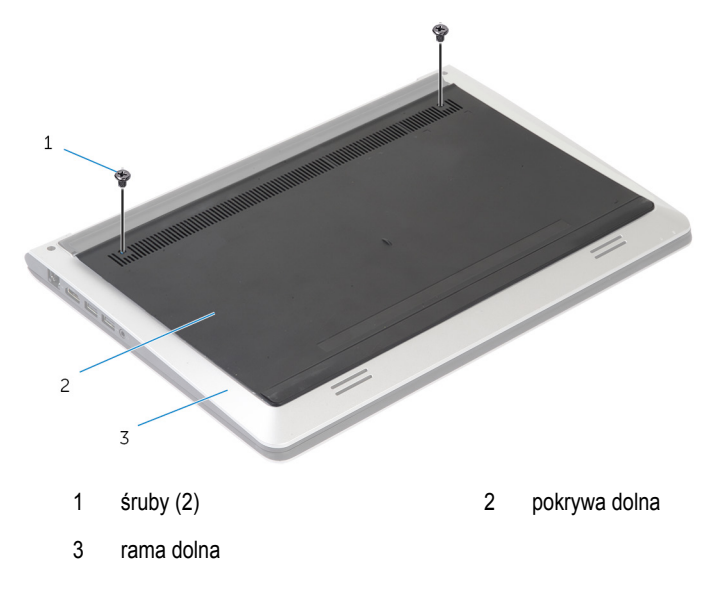

Podważ rysikiem z tworzywa sztucznego pokrywę dolną i wyjmij ją z ramy dolnej.

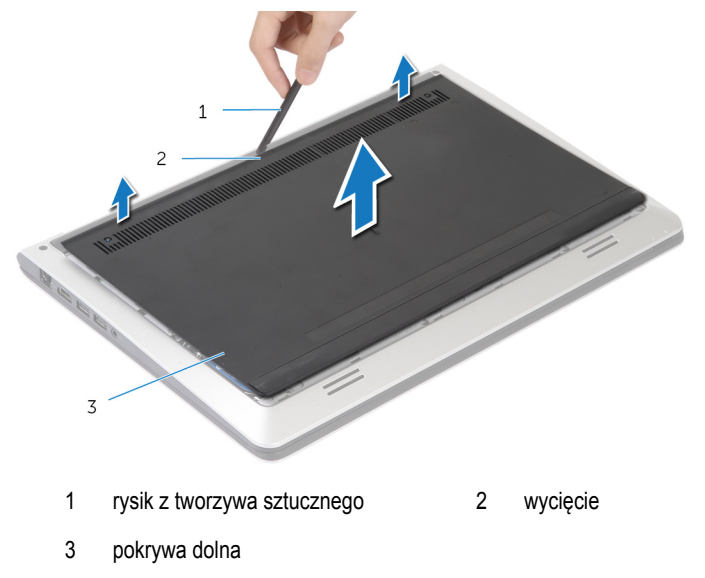

### <span id="page-13-0"></span>**Instalowanie pokrywy dolnej**

**PRZESTROGA: Przed przystąpieniem do wykonywania czynności wymagających**  Λ **otwarcia obudowy komputera należy zapoznać się z instrukcjami dotyczącymi bezpieczeństwa dostarczonymi z komputerem i wykonać procedurę przedstawioną w sekcji [Przed rozpoczęciem serwisowania komputera.](#page-8-0) Po zakończeniu pracy należy wykonać procedurę przedstawioną w sekcji [Po zakończeniu serwisowania](#page-10-0)  [komputera.](#page-10-0) Dodatkowe zalecenia dotyczące bezpieczeństwa można znaleźć na stronie Regulatory Compliance (Informacje o zgodności z przepisami prawnymi) pod adresem dell.com/regulatory\_compliance.** 

#### **Procedura**

- **1** Wsuń zaczepy w pokrywie dolnej do ramy dolnej i wciśnij pokrywę dolną na miejsce.
- **2** Wkręć śruby mocujące pokrywę dolną do ramy dolnej.

## <span id="page-14-0"></span>**Wymontowywanie akumulatora**

**PRZESTROGA: Przed przystąpieniem do wykonywania czynności wymagających otwarcia obudowy komputera należy zapoznać się z instrukcjami dotyczącymi bezpieczeństwa dostarczonymi z komputerem i wykonać procedurę przedstawioną w sekcji [Przed rozpoczęciem serwisowania komputera.](#page-8-0) Po zakończeniu pracy należy wykonać procedurę przedstawioną w sekcji [Po zakończeniu serwisowania](#page-10-0)  [komputera.](#page-10-0) Dodatkowe zalecenia dotyczące bezpieczeństwa można znaleźć na stronie Regulatory Compliance (Informacje o zgodności z przepisami prawnymi) pod adresem dell.com/regulatory\_compliance.** 

#### **Przed wykonaniem procedury**

Wymontuj [pokrywę dolną](#page-11-0).

#### **Procedura**

- **1** Wykręć śruby mocujące akumulator do ramy dolnej.
- **2** Pociągając za uchwyt, wyjmij akumulator z ramy dolnej.

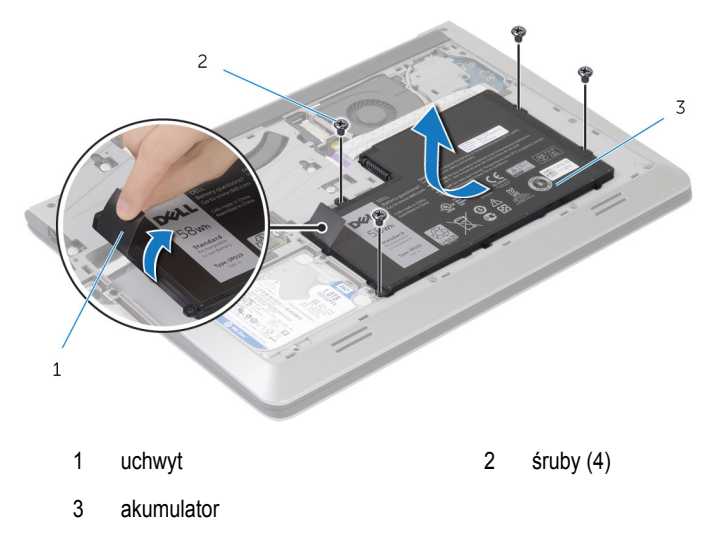

**3** Odwróć komputer, otwórz wyświetlacz, a następnie naciśnij przycisk zasilania i przytrzymaj przez ok. pięć sekund, aby odprowadzić ładunki elektryczne z płyty systemowej.

### <span id="page-15-0"></span>**Instalowanie akumulatora**

**PRZESTROGA: Przed przystąpieniem do wykonywania czynności wymagających**   $\wedge$ **otwarcia obudowy komputera należy zapoznać się z instrukcjami dotyczącymi bezpieczeństwa dostarczonymi z komputerem i wykonać procedurę przedstawioną w sekcji [Przed rozpoczęciem serwisowania komputera.](#page-8-0) Po zakończeniu pracy należy wykonać procedurę przedstawioną w sekcji [Po zakończeniu serwisowania](#page-10-0)  [komputera.](#page-10-0) Dodatkowe zalecenia dotyczące bezpieczeństwa można znaleźć na stronie Regulatory Compliance (Informacje o zgodności z przepisami prawnymi) pod adresem dell.com/regulatory\_compliance.** 

#### **Procedura**

- **1** Dopasuj otwory na śruby mocujące akumulator do otworów na śruby na ramie dolnej, a następnie naciśnij akumulator, aby podłączyć go do gniazda.
- **2** Wkręć śruby mocujące akumulator do ramy dolnej.

#### **Po wykonaniu procedury**

Zainstaluj [pokrywę dolną](#page-13-0).

# <span id="page-16-0"></span>**Wymontowywanie dysku twardego**

**PRZESTROGA: Przed przystąpieniem do wykonywania czynności wymagających otwarcia obudowy komputera należy zapoznać się z instrukcjami dotyczącymi bezpieczeństwa dostarczonymi z komputerem i wykonać procedurę przedstawioną w sekcji [Przed rozpoczęciem serwisowania komputera.](#page-8-0) Po zakończeniu pracy należy wykonać procedurę przedstawioną w sekcji [Po zakończeniu serwisowania](#page-10-0)  [komputera.](#page-10-0) Dodatkowe zalecenia dotyczące bezpieczeństwa można znaleźć na stronie Regulatory Compliance (Informacje o zgodności z przepisami prawnymi) pod adresem dell.com/regulatory\_compliance.** 

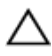

**OSTRZEŻENIE: Dyski twarde są delikatne i należy obchodzić się z nimi bardzo ostrożnie.**

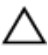

**OSTRZEŻENIE: Nie należy wyjmować dysku twardego, gdy komputer jest włączony lub w stanie uśpienia, ponieważ może to spowodować utratę danych.**

#### **Przed wykonaniem procedury**

- **1** Wymontuj [pokrywę dolną](#page-11-0).
- **2** Wymontuj [akumulator](#page-14-0).

#### <span id="page-17-0"></span>**Procedura**

- Wykręć śruby mocujące zestaw dysku twardego do ramy dolnej.
- Pociągając za uchwyt, wyjmij zestaw dysku twardego z ramy dolnej.

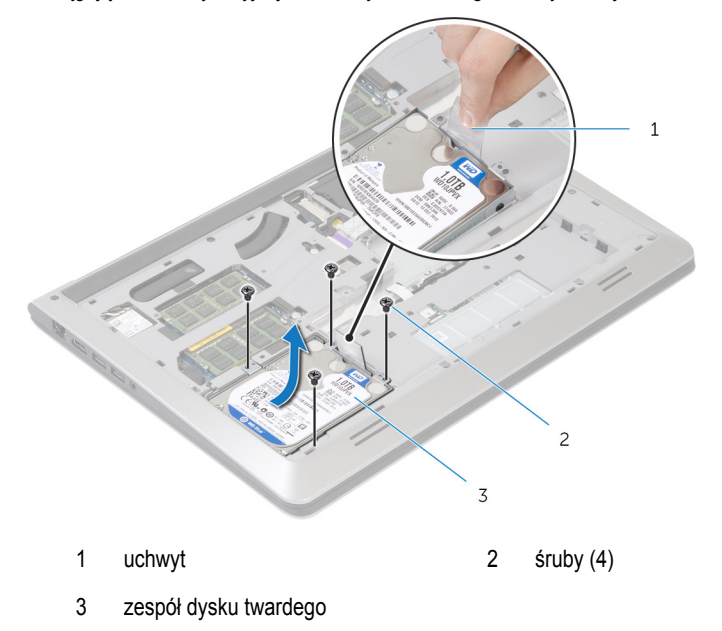

Odłącz kabel od dysku twardego.

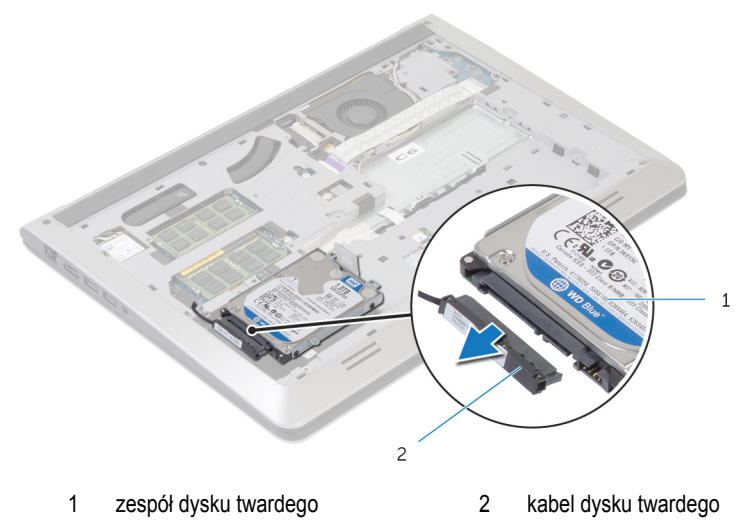

- Wykręć śruby mocujące wspornik do dysku twardego.
- Wyjmij dysk twardy ze wspornika.

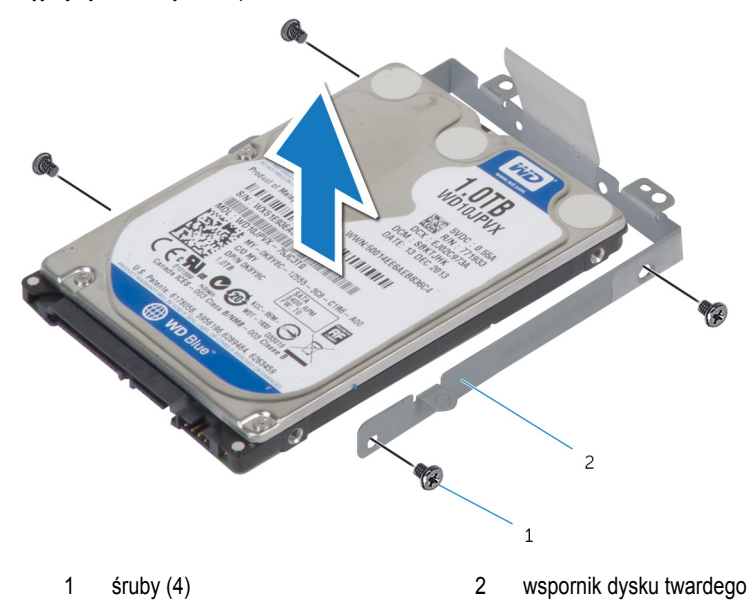

### <span id="page-19-0"></span>**Instalowanie dysku twardego**

**PRZESTROGA: Przed przystąpieniem do wykonywania czynności wymagających otwarcia obudowy komputera należy zapoznać się z instrukcjami dotyczącymi bezpieczeństwa dostarczonymi z komputerem i wykonać procedurę przedstawioną w sekcji [Przed rozpoczęciem serwisowania komputera.](#page-8-0) Po zakończeniu pracy należy wykonać procedurę przedstawioną w sekcji [Po zakończeniu serwisowania](#page-10-0)  [komputera.](#page-10-0) Dodatkowe zalecenia dotyczące bezpieczeństwa można znaleźć na stronie Regulatory Compliance (Informacje o zgodności z przepisami prawnymi) pod adresem dell.com/regulatory\_compliance.** 

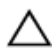

**OSTRZEŻENIE: Dyski twarde są delikatne i należy obchodzić się z nimi bardzo ostrożnie.**

#### **Procedura**

- **1** Umieść dysk twardy we wsporniku dysku twardego i dopasuj otwory na śruby na wsporniku z otworami na dysku twardym.
- **2** Wkręć śruby mocujące wspornik do dysku twardego.
- **3** Podłącz kabel do dysku twardego.
- **4** Wsuń dysk twardy do ramy dolnej i dopasuj otwory na śruby na zestawie dysku twardego z otworami na ramie dolnej.
- **5** Wkręć śruby mocujące zestaw dysku twardego do ramy dolnej.

#### **Po wykonaniu procedury**

- **1** Zainstaluj [akumulator.](#page-15-0)
- **2** Zainstaluj [pokrywę dolną](#page-13-0).

# <span id="page-20-0"></span>**Wymontowywanie modułów pamięci**

**PRZESTROGA: Przed przystąpieniem do wykonywania czynności wymagających**  ⚠ **otwarcia obudowy komputera należy zapoznać się z instrukcjami dotyczącymi bezpieczeństwa dostarczonymi z komputerem i wykonać procedurę przedstawioną w sekcji [Przed rozpoczęciem serwisowania komputera.](#page-8-0) Po zakończeniu pracy należy wykonać procedurę przedstawioną w sekcji [Po zakończeniu serwisowania](#page-10-0)  [komputera.](#page-10-0) Dodatkowe zalecenia dotyczące bezpieczeństwa można znaleźć na stronie Regulatory Compliance (Informacje o zgodności z przepisami prawnymi) pod adresem dell.com/regulatory\_compliance.** 

### **Przed wykonaniem procedury**

- **1** Wymontuj [pokrywę dolną](#page-11-0).
- **2** Wymontuj [akumulator](#page-14-0).

#### <span id="page-21-0"></span>**Procedura**

Rozciągnij palcami zatrzaski zabezpieczające, znajdujące się na końcach każdego gniazda modułu pamięci, aż moduł odskoczy.

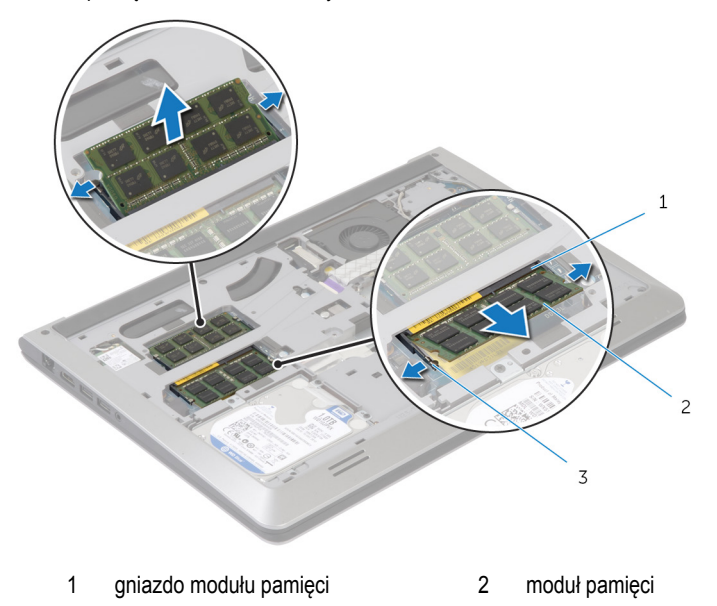

- zaciski mocujące
- Wyjmij moduł pamięci z gniazda.

# <span id="page-22-0"></span>**Instalowanie modułów pamięci**

**PRZESTROGA: Przed przystąpieniem do wykonywania czynności wymagających**   $\wedge$ **otwarcia obudowy komputera należy zapoznać się z instrukcjami dotyczącymi bezpieczeństwa dostarczonymi z komputerem i wykonać procedurę przedstawioną w sekcji [Przed rozpoczęciem serwisowania komputera.](#page-8-0) Po zakończeniu pracy należy wykonać procedurę przedstawioną w sekcji [Po zakończeniu serwisowania](#page-10-0)  [komputera.](#page-10-0) Dodatkowe zalecenia dotyczące bezpieczeństwa można znaleźć na stronie Regulatory Compliance (Informacje o zgodności z przepisami prawnymi) pod adresem dell.com/regulatory\_compliance.** 

#### **Procedura**

- **1** Dopasuj wycięcie w module pamięci do wypustki w gnieździe.
- **2** Wsuń moduł pamięci do gniazda pod kątem i wciśnij go w dół, aż zaskoczy na swoim miejscu.

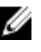

**UWAGA:** Jeśli nie usłyszysz kliknięcia, wyjmij moduł pamięci i zainstaluj go ponownie.

#### **Po wykonaniu procedury**

- **1** Zainstaluj [akumulator.](#page-15-0)
- **2** Zainstaluj [pokrywę dolną](#page-13-0).

### <span id="page-23-0"></span>**Wymontowywanie karty sieci bezprzewodowej**

**PRZESTROGA: Przed przystąpieniem do wykonywania czynności wymagających <br>
aturazia stw. kt otwarcia obudowy komputera należy zapoznać się z instrukcjami dotyczącymi bezpieczeństwa dostarczonymi z komputerem i wykonać procedurę przedstawioną w sekcji [Przed rozpoczęciem serwisowania komputera.](#page-8-0) Po zakończeniu pracy należy wykonać procedurę przedstawioną w sekcji [Po zakończeniu serwisowania](#page-10-0)  [komputera.](#page-10-0) Dodatkowe zalecenia dotyczące bezpieczeństwa można znaleźć na stronie Regulatory Compliance (Informacje o zgodności z przepisami prawnymi) pod adresem dell.com/regulatory\_compliance.** 

#### **Przed wykonaniem procedury**

- **1** Wymontuj [pokrywę dolną](#page-11-0).
- **2** Wymontuj [akumulator](#page-14-0).

#### **Procedura**

- **1** Odłącz kable antenowe od karty sieci bezprzewodowej.
- **2** Wykręć śrubę mocującą kartę sieci bezprzewodowej do płyty systemowej.

Podnieś kartę sieci bezprzewodowej, a następnie wyjmij ją z płyty systemowej.

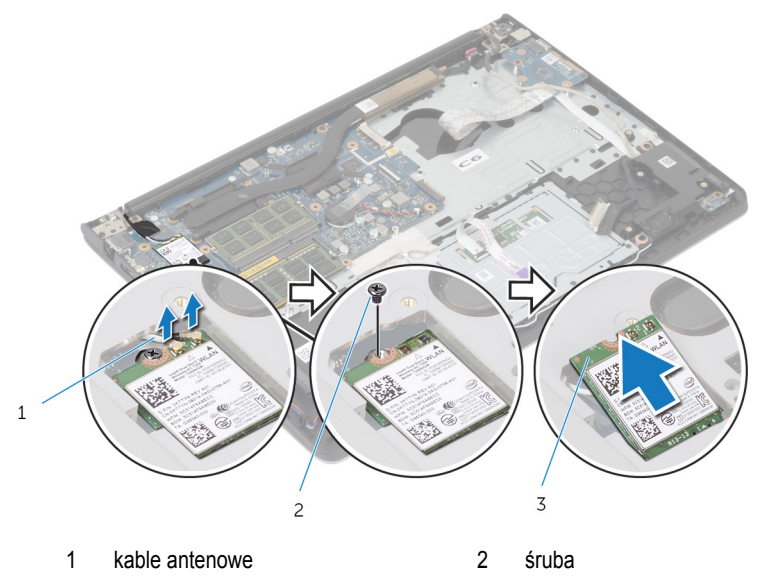

karta sieci bezprzewodowej

### <span id="page-25-0"></span>**Instalowanie karty sieci bezprzewodowej**

**PRZESTROGA: Przed przystąpieniem do wykonywania czynności wymagających <br>Album atwards atward otwarcia obudowy komputera należy zapoznać się z instrukcjami dotyczącymi bezpieczeństwa dostarczonymi z komputerem i wykonać procedurę przedstawioną w sekcji [Przed rozpoczęciem serwisowania komputera.](#page-8-0) Po zakończeniu pracy należy wykonać procedurę przedstawioną w sekcji [Po zakończeniu serwisowania](#page-10-0)  [komputera.](#page-10-0) Dodatkowe zalecenia dotyczące bezpieczeństwa można znaleźć na stronie Regulatory Compliance (Informacje o zgodności z przepisami prawnymi) pod adresem dell.com/regulatory\_compliance.** 

#### **Procedura**

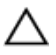

**OSTRZEŻENIE: Aby uniknąć uszkodzenia kart sieci bezprzewodowej, nie należy umieszczać pod kartą żadnych kabli.**

- **1** Dopasuj wycięcie na karcie sieci bezprzewodowej do zaczepu na gnieździe karty bezprzewodowej i wsuń kartę do gniazda.
- **2** Wkręć śrubę mocującą kartę sieci bezprzewodowej do płyty systemowej.
- **3** Podłącz kable antenowe do karty sieci bezprzewodowej. W poniższej tabeli przedstawiono schemat kolorów kabli antenowych dla kart sieci bezprzewodowej, które obsługuje komputer:

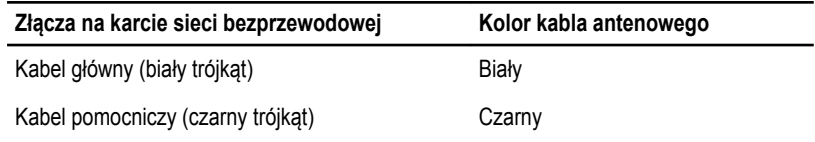

#### **Po wykonaniu procedury**

- **1** Zainstaluj [akumulator.](#page-15-0)
- **2** Zainstaluj [pokrywę dolną](#page-13-0).

## <span id="page-26-0"></span>**Wymontowywanie wentylatora**

**PRZESTROGA: Przed przystąpieniem do wykonywania czynności wymagających otwarcia obudowy komputera należy zapoznać się z instrukcjami dotyczącymi bezpieczeństwa dostarczonymi z komputerem i wykonać procedurę przedstawioną w sekcji [Przed rozpoczęciem serwisowania komputera.](#page-8-0) Po zakończeniu pracy należy wykonać procedurę przedstawioną w sekcji [Po zakończeniu serwisowania](#page-10-0)  [komputera.](#page-10-0) Dodatkowe zalecenia dotyczące bezpieczeństwa można znaleźć na stronie Regulatory Compliance (Informacje o zgodności z przepisami prawnymi) pod adresem dell.com/regulatory\_compliance.** 

#### **Przed wykonaniem procedury**

- **1** Wymontuj [pokrywę dolną](#page-11-0).
- **2** Wymontuj [akumulator](#page-14-0).

#### **Procedura**

- **1** Unieś zatrzask i odłącz kabel płyty we/wy od płyty systemowej.
- **2** Odłącz kabel płyty we/wy od wentylatora.

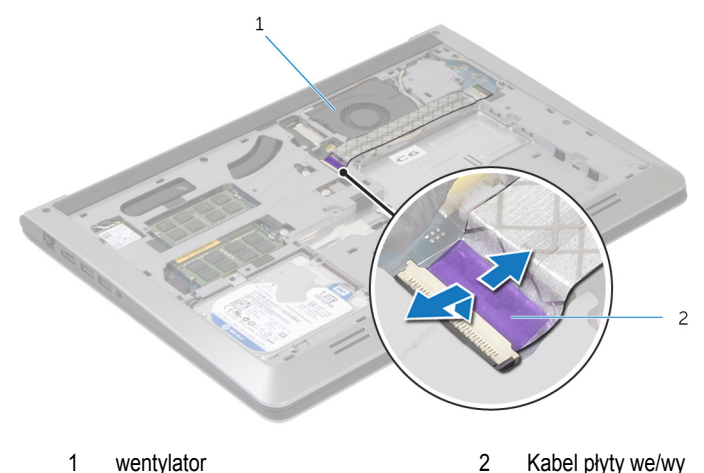

**3** Odłącz kabel wyświetlacza od płyty systemowej.

Zanotuj sposób poprowadzenia kabla wyświetlacza i wyjmij kabel z prowadnic.

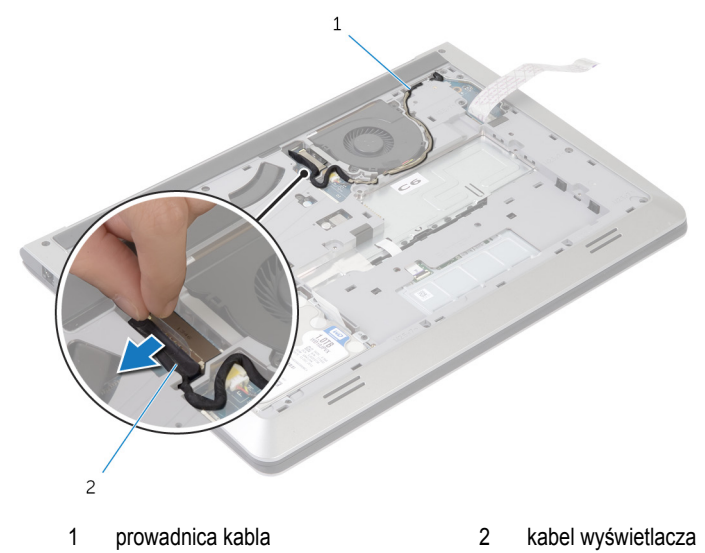

- Odłącz kabel wentylatora od płyty systemowej.
- Zanotuj sposób poprowadzenia kabla wentylatora i wyjmij kabel z prowadnic.
- Wykręć śruby mocujące wentylator do ramy dolnej.

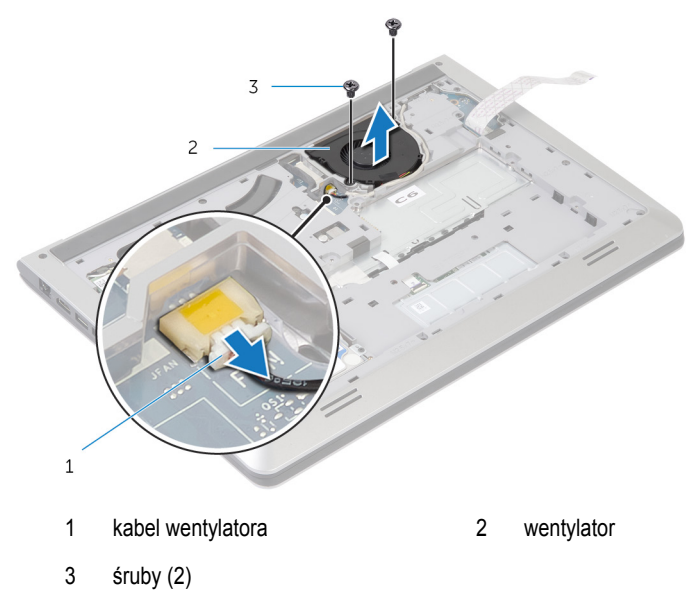

Wyjmij wentylator z ramy dolnej.

### <span id="page-29-0"></span>**Instalowanie wentylatora**

**PRZESTROGA: Przed przystąpieniem do wykonywania czynności wymagających**  ∧ **otwarcia obudowy komputera należy zapoznać się z instrukcjami dotyczącymi bezpieczeństwa dostarczonymi z komputerem i wykonać procedurę przedstawioną w sekcji [Przed rozpoczęciem serwisowania komputera.](#page-8-0) Po zakończeniu pracy należy wykonać procedurę przedstawioną w sekcji [Po zakończeniu serwisowania](#page-10-0)  [komputera.](#page-10-0) Dodatkowe zalecenia dotyczące bezpieczeństwa można znaleźć na stronie Regulatory Compliance (Informacje o zgodności z przepisami prawnymi) pod adresem dell.com/regulatory\_compliance.** 

#### **Procedura**

- **1** Wyrównaj otwory na śruby w wentylatorze z otworami w ramie dolnej.
- **2** Wkręć śruby mocujące wentylator do ramy dolnej.
- **3** Umieść kabel wentylatora w prowadnicach w ramie dolnej.
- **4** Podłącz kabel wentylatora do złącza na płycie systemowej.
- **5** Umieść kabel wyświetlacza w prowadnicach w ramie dolnej.
- **6** Podłącz kabel wyświetlacza do płyty systemowej.
- **7** Przyklej kabel płyty we/wy do wentylatora.
- **8** Podłącz kabel płyty we/wy do złącza kabla płyty we/wy i naciśnij zatrzask, aby zamocować kabel.

#### **Po wykonaniu procedury**

- **1** Zainstaluj [akumulator.](#page-15-0)
- **2** Zainstaluj [pokrywę dolną](#page-13-0).

# <span id="page-30-0"></span>**Wymontowywanie klawiatury**

**PRZESTROGA: Przed przystąpieniem do wykonywania czynności wymagających**   $\wedge$ **otwarcia obudowy komputera należy zapoznać się z instrukcjami dotyczącymi bezpieczeństwa dostarczonymi z komputerem i wykonać procedurę przedstawioną w sekcji [Przed rozpoczęciem serwisowania komputera.](#page-8-0) Po zakończeniu pracy należy wykonać procedurę przedstawioną w sekcji [Po zakończeniu serwisowania](#page-10-0)  [komputera.](#page-10-0) Dodatkowe zalecenia dotyczące bezpieczeństwa można znaleźć na stronie Regulatory Compliance (Informacje o zgodności z przepisami prawnymi) pod adresem dell.com/regulatory\_compliance.** 

#### **Przed wykonaniem procedury**

- **1** Wymontuj [pokrywę dolną](#page-11-0).
- **2** Wymontuj [akumulator](#page-14-0).

#### <span id="page-31-0"></span>**Procedura**

- Odwróć komputer i otwórz wyświetlacz, odchylając go najdalej, jak to możliwe.
- Rysikiem z tworzywa sztucznego delikatnie uwolnij zaczepy mocujące klawiaturę do zestawu podparcia dłoni.

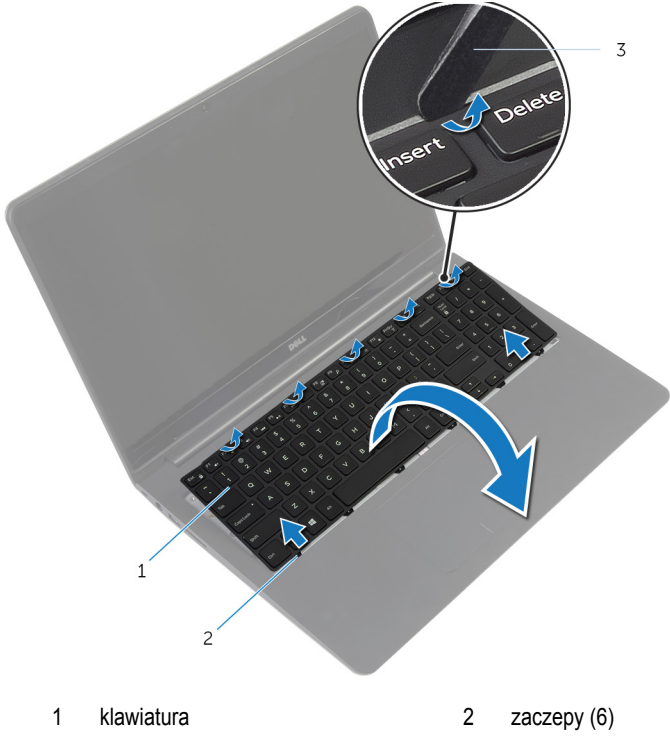

- rysik z tworzywa sztucznego
- Ostrożnie odwróć klawiaturę i umieść ją na podparciu dłoni.

Unieś zatrzaski i odłącz kabel klawiatury i kabel podświetlenia klawiatury od płyty systemowej.

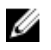

**UWAGA:** Kabel podświetlenia klawiatury znajduje się w zestawie tylko, jeśli laptop został wyposażony w podświetlaną klawiaturę.

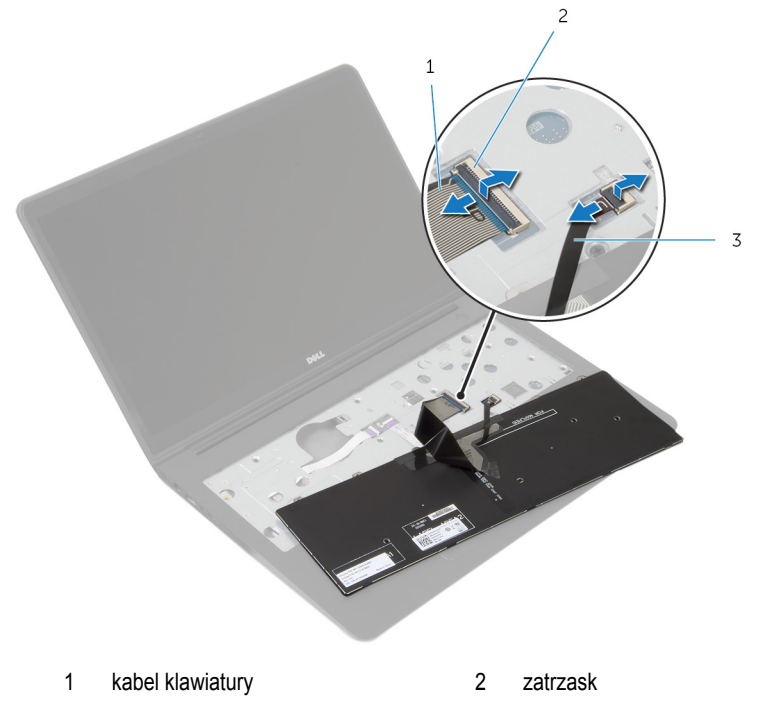

- kabel podświetlenia klawiatury
- Wyjmij klawiaturę razem z kablami z zestawu podparcia dłoni.

### <span id="page-33-0"></span>**Instalowanie klawiatury**

**PRZESTROGA: Przed przystąpieniem do wykonywania czynności wymagających otwarcia obudowy komputera należy zapoznać się z instrukcjami dotyczącymi bezpieczeństwa dostarczonymi z komputerem i wykonać procedurę przedstawioną w sekcji [Przed rozpoczęciem serwisowania komputera.](#page-8-0) Po zakończeniu pracy należy wykonać procedurę przedstawioną w sekcji [Po zakończeniu serwisowania](#page-10-0)  [komputera.](#page-10-0) Dodatkowe zalecenia dotyczące bezpieczeństwa można znaleźć na stronie Regulatory Compliance (Informacje o zgodności z przepisami prawnymi) pod adresem dell.com/regulatory\_compliance.** 

#### **Procedura**

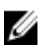

**UWAGA:** Jeśli instalujesz nową klawiaturę, złóż kable w taki sam sposób jak w przypadku starej klawiatury. Więcej informacji znajdziesz w rozdziale "Składanie kabli klawiatury".

- **1** Podłącz kabel klawiatury i kabel podświetlenia klawiatury do odpowiednich gniazd, a następnie dociśnij zatrzaski, aby zamocować kable.
- **2** Odwróć klawiaturę, wsuń zaczepy na klawiaturze do szczelin w zestawie podparcia dłoni i wciśnij klawiaturę na miejsce.

#### **Składanie kabli klawiatury**

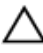

#### **OSTRZEŻENIE: Nie używaj nadmiernej siły podczas składania kabli.**

Kable klawiatury zastępczej nie są złożone. Postępuj zgodnie z instrukcjami, by je złożyć w taki sam sposób jak w przypadku starej klawiatury.

**UWAGA:** Kabel podświetlenia klawiatury jest dołączony tylko do podświetlanej klawiatury.

Umieść klawiaturę na płaskiej i czystej powierzchni.

U

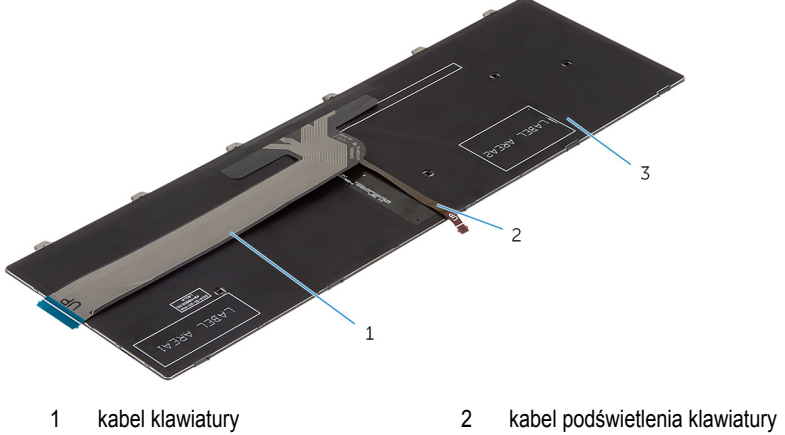

klawiatura

**OSTRZEŻENIE: Nie używaj nadmiernej siły podczas składania kabli.**

Unieś kabel klawiatury i delikatnie złóż kabel podświetlenia klawiatury zgodnie z linią zgięcia.

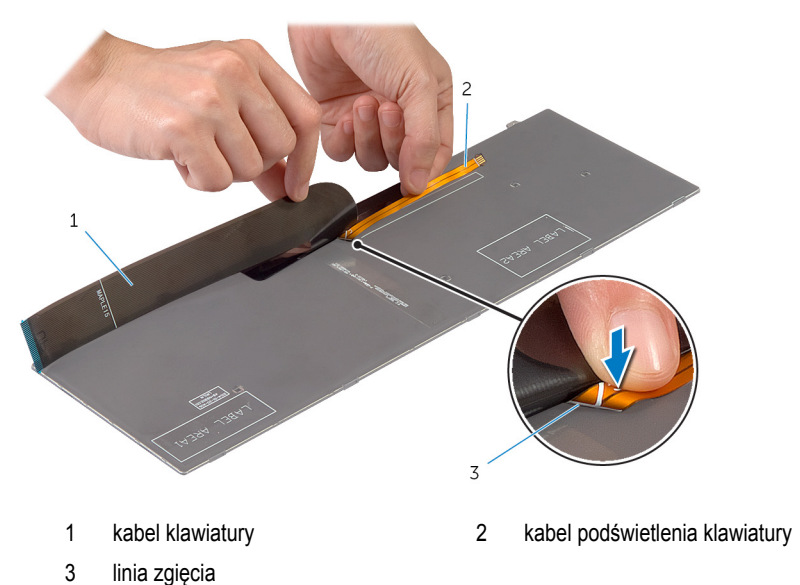

Korzystając z linii wyrównania, delikatnie złóż kabel klawiatury.

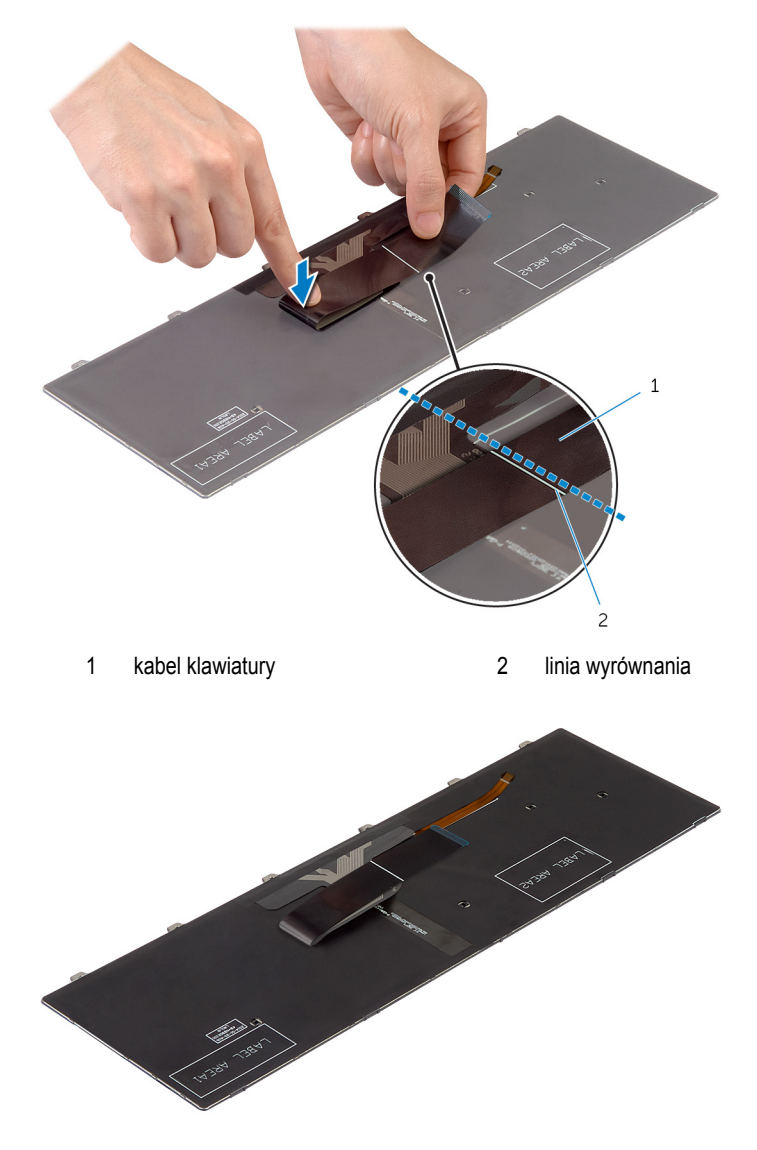
- **Zainstaluj akumulator**.
- Zainstaluj [pokrywę dolną](#page-13-0).

# <span id="page-37-0"></span>**Wymontowywanie ramy dolnej**

**PRZESTROGA: Przed przystąpieniem do wykonywania czynności wymagających**  ⚠ **otwarcia obudowy komputera należy zapoznać się z instrukcjami dotyczącymi bezpieczeństwa dostarczonymi z komputerem i wykonać procedurę przedstawioną w sekcji [Przed rozpoczęciem serwisowania komputera.](#page-8-0) Po zakończeniu pracy należy wykonać procedurę przedstawioną w sekcji [Po zakończeniu serwisowania](#page-10-0)  [komputera.](#page-10-0) Dodatkowe zalecenia dotyczące bezpieczeństwa można znaleźć na stronie Regulatory Compliance (Informacje o zgodności z przepisami prawnymi) pod adresem dell.com/regulatory\_compliance.** 

### **Przed wykonaniem procedury**

- **1** Wymontuj [pokrywę dolną](#page-11-0).
- **2** Wymontuj [akumulator](#page-14-0).
- **3** Wykonaj czynności od 1 do 3 w instrukcjach dotyczących wymontowywania [dysku](#page-16-0) [twardego.](#page-16-0)
- **4** Wymontuj [wentylator](#page-26-0).
- **5** Wymontuj [klawiaturę.](#page-30-0)

#### **Procedura**

- Obróć komputer i otwórz wyświetlacz.
- Unieś zatrzaski i odłącz kabel lampek stanu i kabel tabliczki dotykowej od płyty systemowej.

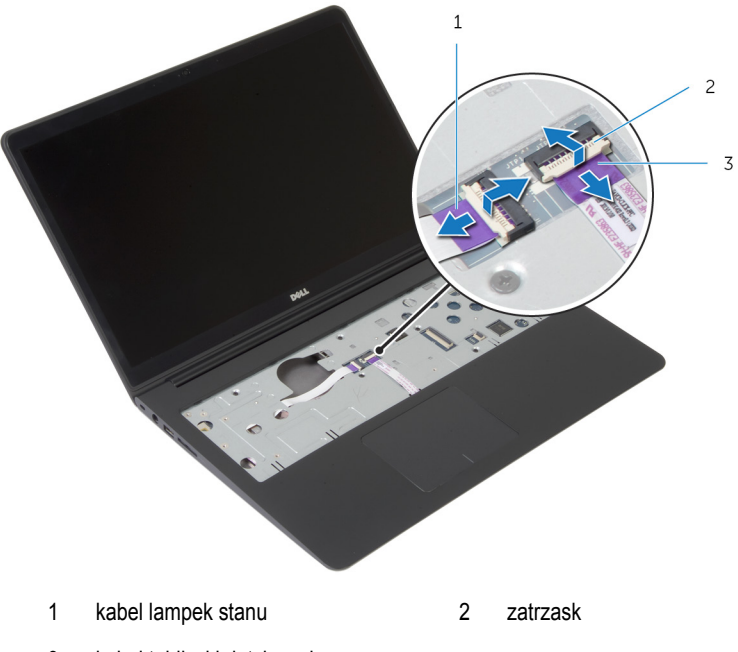

kabel tabliczki dotykowej

Wykręć śruby mocujące ramę dolną do zestawu podparcia dłoni.

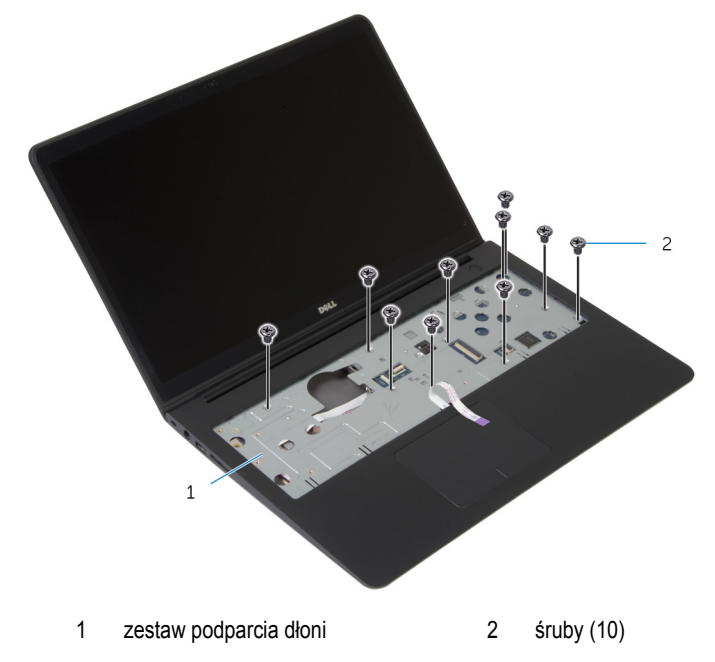

Zamknij wyświetlacz i odwróć komputer spodem do góry.

Wykręć śruby mocujące ramę dolną do zestawu podparcia dłoni.

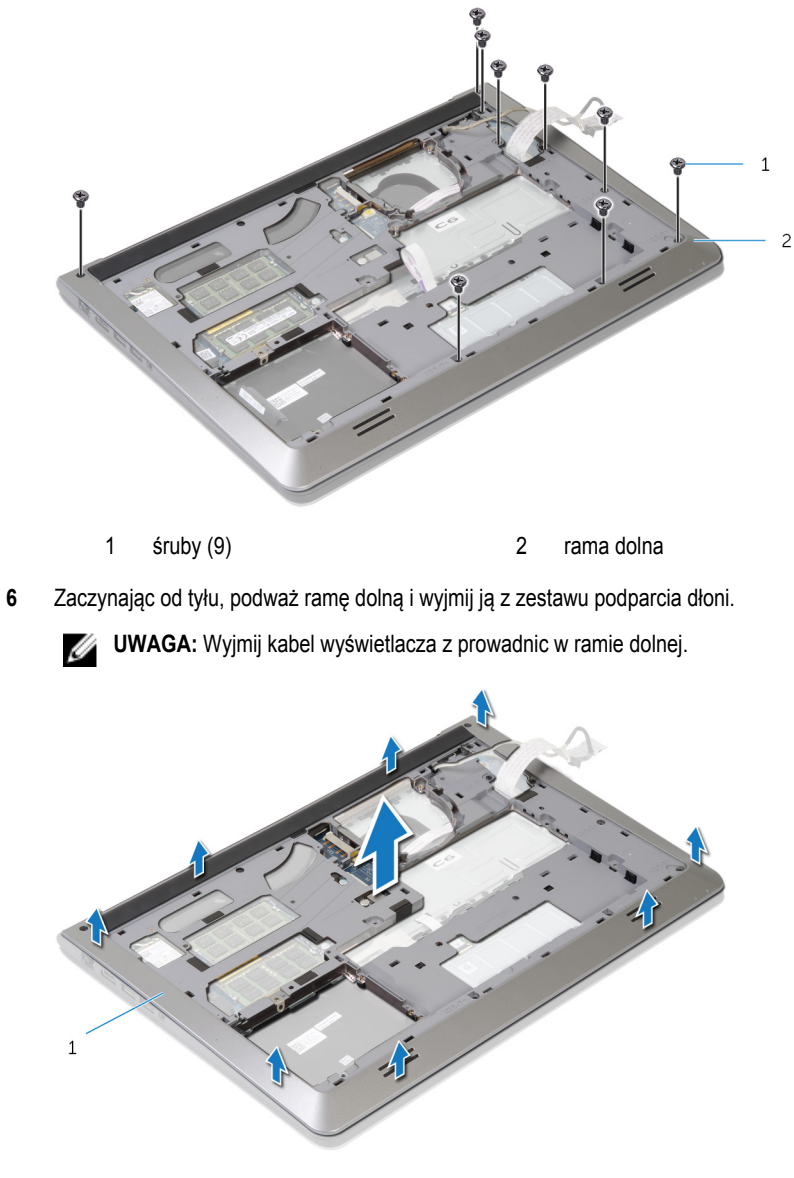

rama dolna

## <span id="page-41-0"></span>**Instalowanie ramy dolnej**

**PRZESTROGA: Przed przystąpieniem do wykonywania czynności wymagających otwarcia obudowy komputera należy zapoznać się z instrukcjami dotyczącymi bezpieczeństwa dostarczonymi z komputerem i wykonać procedurę przedstawioną w sekcji [Przed rozpoczęciem serwisowania komputera.](#page-8-0) Po zakończeniu pracy należy wykonać procedurę przedstawioną w sekcji [Po zakończeniu serwisowania](#page-10-0)  [komputera.](#page-10-0) Dodatkowe zalecenia dotyczące bezpieczeństwa można znaleźć na stronie Regulatory Compliance (Informacje o zgodności z przepisami prawnymi) pod adresem dell.com/regulatory\_compliance.** 

#### **Procedura**

- **1** Podłącz kabel wyświetlacza i kabel płyty we/wy do złączy w ramie dolnej.
- **2** Dopasuj zaczepy w ramie dolnej do otworów w zestawie podparcia dłoni i umieść ramę na miejscu.
- **3** Wkręć śruby mocujące ramę dolną do zestawu podparcia dłoni.
- **4** Obróć komputer górną częścią ku górze i otwórz wyświetlacz.
- **5** Wkręć śruby mocujące ramę dolną do zestawu podparcia dłoni.
- **6** Podłącz kabel lampek stanu i kabel tabliczki dotykowej do złączy płyty systemowej, a następnie dociśnij zatrzaski, aby zamocować kable.

- **1** Zainstaluj [klawiaturę.](#page-33-0)
- **2** Zainstaluj [wentylator](#page-29-0).
- **3** Wykonaj czynności od 3 do 5 w instrukcjach dotyczących instalowania [dysku twardego](#page-19-0).
- **4** Zainstaluj [akumulator.](#page-15-0)
- **5** Zainstaluj [pokrywę dolną](#page-13-0).

### **Wymontowywanie baterii pastylkowej**

**PRZESTROGA: Przed przystąpieniem do wykonywania czynności wymagających**   $\wedge$ **otwarcia obudowy komputera należy zapoznać się z instrukcjami dotyczącymi bezpieczeństwa dostarczonymi z komputerem i wykonać procedurę przedstawioną w sekcji [Przed rozpoczęciem serwisowania komputera.](#page-8-0) Po zakończeniu pracy należy wykonać procedurę przedstawioną w sekcji [Po zakończeniu serwisowania](#page-10-0)  [komputera.](#page-10-0) Dodatkowe zalecenia dotyczące bezpieczeństwa można znaleźć na stronie Regulatory Compliance (Informacje o zgodności z przepisami prawnymi) pod adresem dell.com/regulatory\_compliance.** 

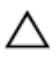

**OSTRZEŻENIE: Wyjęcie baterii pastylkowej powoduje zresetowanie ustawień systemu BIOS i przywrócenie ich domyślnych wartości. Producent zaleca zanotowanie ustawień systemu BIOS przed wyjęciem baterii pastylkowej.**

### **Przed wykonaniem procedury**

- **1** Wymontuj [pokrywę dolną](#page-11-0).
- **2** Wymontuj [akumulator](#page-14-0).
- **3** Wykonaj czynności od 1 do 3 w instrukcjach dotyczących wymontowywania [dysku](#page-16-0) [twardego.](#page-16-0)
- **4** Wymontuj [wentylator](#page-26-0).
- **5** Wymontuj [klawiaturę.](#page-30-0)
- **6** Wymontuj [ramę dolną.](#page-37-0)

#### **Procedura**

Odłącz kabel baterii pastylkowej od płyty systemowej.

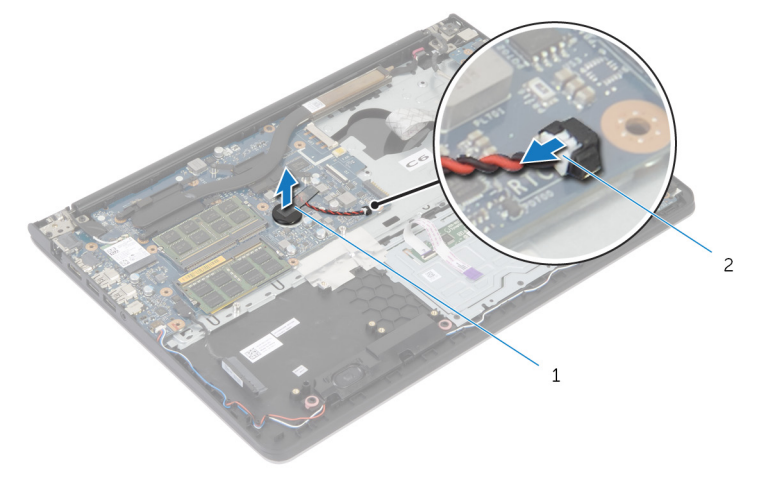

bateria pastylkowa 2 kabel baterii pastylkowej

- Oddziel baterię pastylkową od płyty systemowej.
- Wyjmij baterię pastylkową razem z kablem z płyty systemowej.

# **Instalowanie baterii pastylkowej**

**PRZESTROGA: Przed przystąpieniem do wykonywania czynności wymagających**   $\wedge$ **otwarcia obudowy komputera należy zapoznać się z instrukcjami dotyczącymi bezpieczeństwa dostarczonymi z komputerem i wykonać procedurę przedstawioną w sekcji [Przed rozpoczęciem serwisowania komputera.](#page-8-0) Po zakończeniu pracy należy wykonać procedurę przedstawioną w sekcji [Po zakończeniu serwisowania](#page-10-0)  [komputera.](#page-10-0) Dodatkowe zalecenia dotyczące bezpieczeństwa można znaleźć na stronie Regulatory Compliance (Informacje o zgodności z przepisami prawnymi) pod adresem dell.com/regulatory\_compliance.** 

#### **Procedura**

- **1** Podłącz baterię pastylkową do płyty systemowej.
- **2** Podłącz kabel baterii pastylkowej do płyty systemowej.

- **1** Zainstaluj [ramę dolną](#page-41-0).
- **2** Zainstaluj [klawiaturę.](#page-33-0)
- **3** Zainstaluj [wentylator](#page-29-0).
- **4** Wykonaj czynności od 3 do 5 w instrukcjach dotyczących instalowania [dysku twardego](#page-19-0).
- **5** Zainstaluj [akumulator.](#page-15-0)
- **6** Zainstaluj [pokrywę dolną](#page-13-0).

# <span id="page-45-0"></span>**Wymontowywanie radiatora**

**PRZESTROGA: Przed przystąpieniem do wykonywania czynności wymagających otwarcia obudowy komputera należy zapoznać się z instrukcjami dotyczącymi bezpieczeństwa dostarczonymi z komputerem i wykonać procedurę przedstawioną w sekcji [Przed rozpoczęciem serwisowania komputera.](#page-8-0) Po zakończeniu pracy należy wykonać procedurę przedstawioną w sekcji [Po zakończeniu serwisowania](#page-10-0)  [komputera.](#page-10-0) Dodatkowe zalecenia dotyczące bezpieczeństwa można znaleźć na stronie Regulatory Compliance (Informacje o zgodności z przepisami prawnymi) pod adresem dell.com/regulatory\_compliance.** 

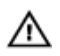

**PRZESTROGA: Radiator może się nagrzewać podczas pracy komputera; jest to normalne zjawisko. Przed dotknięciem radiatora należy zaczekać, aż ostygnie.**

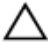

**OSTRZEŻENIE: Aby zapewnić optymalne chłodzenie procesora, nie należy dotykać powierzchni termoprzewodzących na zestawie chłodzącym procesora. Substancje oleiste na skórze dłoni mogą zmniejszyć przewodność cieplną.**

#### **Przed wykonaniem procedury**

- **1** Wymontuj [pokrywę dolną](#page-11-0).
- **2** Wymontuj [akumulator](#page-14-0).
- **3** Wykonaj czynności od 1 do 3 w instrukcjach dotyczących wymontowywania [dysku](#page-16-0) [twardego.](#page-16-0)
- **4** Wymontuj [wentylator](#page-26-0).
- **5** Wymontuj [klawiaturę.](#page-30-0)
- **6** Wymontuj [ramę dolną.](#page-37-0)

#### **Procedura**

**1** Wykręć ponumerowane śruby mocujące radiator procesora do płyty systemowej w kolejności wskazanej na radiatorze.

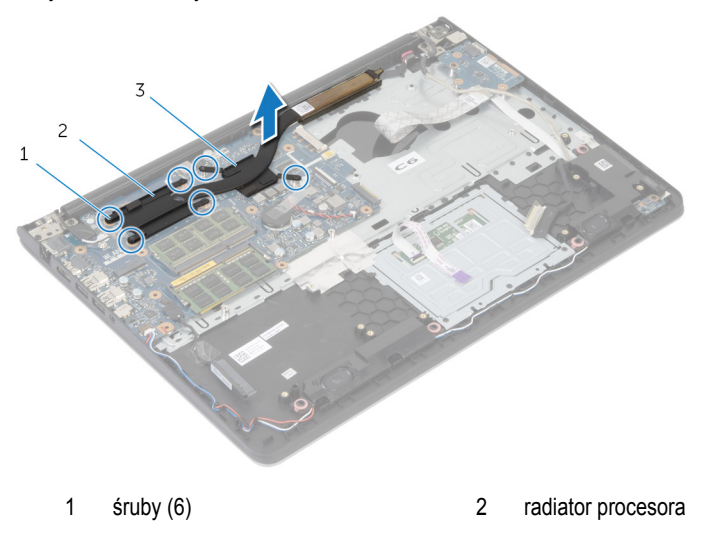

3 radiator karty graficznej

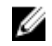

**UWAGA:** Na ilustracji pokazano radiator w laptopie z oddzielną kartą graficzną. Radiator w laptopie ze zintegrowaną kartą graficzną posiada tylko 4 śruby.

**2** Zdejmij radiator z płyty systemowej.

### <span id="page-47-0"></span>**Instalowanie radiatora**

**PRZESTROGA: Przed przystąpieniem do wykonywania czynności wymagających otwarcia obudowy komputera należy zapoznać się z instrukcjami dotyczącymi bezpieczeństwa dostarczonymi z komputerem i wykonać procedurę przedstawioną w sekcji [Przed rozpoczęciem serwisowania komputera.](#page-8-0) Po zakończeniu pracy należy wykonać procedurę przedstawioną w sekcji [Po zakończeniu serwisowania](#page-10-0)  [komputera.](#page-10-0) Dodatkowe zalecenia dotyczące bezpieczeństwa można znaleźć na stronie Regulatory Compliance (Informacje o zgodności z przepisami prawnymi) pod adresem dell.com/regulatory\_compliance.** 

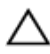

**OSTRZEŻENIE: Nieprawidłowe zainstalowanie radiatora może spowodować uszkodzenie płyty systemowej i procesora.**

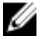

**UWAGA:** Jeśli jest instalowana wcześniej używana płyta systemowa i ten sam wentylator, można ponownie wykorzystać tę samą pastę termoprzewodzącą. W przypadku wymiany płyty systemowej lub wentylatora należy użyć podkładki termoprzewodzącej dostarczonej w zestawie, aby zapewnić właściwe odprowadzanie ciepła.

#### **Procedura**

- **UWAGA:** Oryginalną pastę termoprzewodzącą można wykorzystać ponownie, jeśli Ø ponownie zostanie zainstalowana oryginalna płyta systemowa oraz oryginalny wentylator. W przypadku wymiany płyty systemowej lub wentylatora należy użyć pasty dostarczonej w komplecie, by uzyskać odpowiednią przewodność cieplną.
- **1** Dopasuj otwory na śruby w radiatorze do otworów w płycie systemowej.
- **2** Wkręć ponumerowane śruby mocujące radiator procesora do płyty systemowej w kolejności wskazanej na radiatorze.

- **1** Zainstaluj [ramę dolną](#page-41-0).
- **2** Zainstaluj [klawiaturę.](#page-33-0)
- **3** Zainstaluj [wentylator](#page-29-0).
- **4** Wykonaj czynności od 3 do 5 w instrukcjach dotyczących instalowania [dysku twardego](#page-19-0).
- **5** Zainstaluj [akumulator.](#page-15-0)
- **6** Zainstaluj [pokrywę dolną](#page-13-0).

# <span id="page-48-0"></span>**Wymontowywanie płyty we/wy**

**PRZESTROGA: Przed przystąpieniem do wykonywania czynności wymagających**  ⚠ **otwarcia obudowy komputera należy zapoznać się z instrukcjami dotyczącymi bezpieczeństwa dostarczonymi z komputerem i wykonać procedurę przedstawioną w sekcji [Przed rozpoczęciem serwisowania komputera.](#page-8-0) Po zakończeniu pracy należy wykonać procedurę przedstawioną w sekcji [Po zakończeniu serwisowania](#page-10-0)  [komputera.](#page-10-0) Dodatkowe zalecenia dotyczące bezpieczeństwa można znaleźć na stronie Regulatory Compliance (Informacje o zgodności z przepisami prawnymi) pod adresem dell.com/regulatory\_compliance.** 

### **Przed wykonaniem procedury**

- **1** Wymontuj [pokrywę dolną](#page-11-0).
- **2** Wymontuj [akumulator](#page-14-0).
- **3** Wykonaj czynności od 1 do 3 w instrukcjach dotyczących wymontowywania [dysku](#page-16-0) [twardego.](#page-16-0)
- **4** Wymontuj [wentylator](#page-26-0).
- **5** Wymontuj [klawiaturę.](#page-30-0)
- **6** Wymontuj [ramę dolną.](#page-37-0)

#### **Procedura**

- Wykręć śrubę mocującą płytę we/wy do zestawu podparcia dłoni.
- Wyjmij płytę we/wy z zestawu podparcia dłoni.

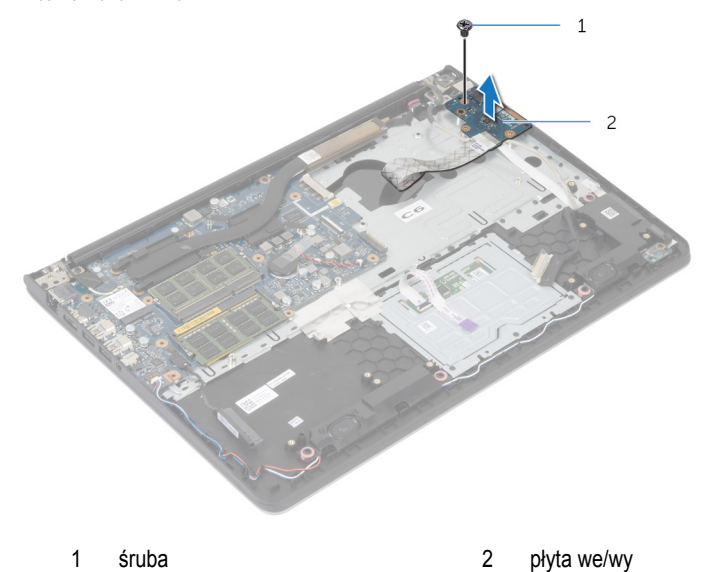

# <span id="page-50-0"></span>**Instalowanie płyty we/wy**

**PRZESTROGA: Przed przystąpieniem do wykonywania czynności wymagających**   $\wedge$ **otwarcia obudowy komputera należy zapoznać się z instrukcjami dotyczącymi bezpieczeństwa dostarczonymi z komputerem i wykonać procedurę przedstawioną w sekcji [Przed rozpoczęciem serwisowania komputera.](#page-8-0) Po zakończeniu pracy należy wykonać procedurę przedstawioną w sekcji [Po zakończeniu serwisowania](#page-10-0)  [komputera.](#page-10-0) Dodatkowe zalecenia dotyczące bezpieczeństwa można znaleźć na stronie Regulatory Compliance (Informacje o zgodności z przepisami prawnymi) pod adresem dell.com/regulatory\_compliance.** 

#### **Procedura**

- **1** Wyrównaj otwory na śruby w karcie we/wy z otworami w zestawie podparcia dłoni.
- **2** Wkręć śrubę mocującą płytę we/wy do zestawu podparcia dłoni.

- **1** Zainstaluj [ramę dolną](#page-41-0).
- **2** Zainstaluj [klawiaturę.](#page-33-0)
- **3** Zainstaluj [wentylator](#page-29-0).
- **4** Wykonaj czynności od 3 do 5 w instrukcjach dotyczących instalowania [dysku twardego](#page-19-0).
- **5** Zainstaluj [akumulator.](#page-15-0)
- **6** Zainstaluj [pokrywę dolną](#page-13-0).

# <span id="page-51-0"></span>**Wymontowywanie głośników**

**PRZESTROGA: Przed przystąpieniem do wykonywania czynności wymagających**  ⚠ **otwarcia obudowy komputera należy zapoznać się z instrukcjami dotyczącymi bezpieczeństwa dostarczonymi z komputerem i wykonać procedurę przedstawioną w sekcji [Przed rozpoczęciem serwisowania komputera.](#page-8-0) Po zakończeniu pracy należy wykonać procedurę przedstawioną w sekcji [Po zakończeniu serwisowania](#page-10-0)  [komputera.](#page-10-0) Dodatkowe zalecenia dotyczące bezpieczeństwa można znaleźć na stronie Regulatory Compliance (Informacje o zgodności z przepisami prawnymi) pod adresem dell.com/regulatory\_compliance.** 

### **Przed wykonaniem procedury**

- **1** Wymontuj [pokrywę dolną](#page-11-0).
- **2** Wymontuj [akumulator](#page-14-0).
- **3** Wykonaj czynności od 1 do 3 w instrukcjach dotyczących wymontowywania [dysku](#page-16-0) [twardego.](#page-16-0)
- **4** Wymontuj [wentylator](#page-26-0).
- **5** Wymontuj [klawiaturę.](#page-30-0)
- **6** Wymontuj [ramę dolną.](#page-37-0)

#### **Procedura**

- **1** Odłącz kabel głośnika od płyty systemowej.
- **2** Zanotuj sposób poprowadzenia kabla głośników i wyjmij kabel z prowadnic w zestawie podparcia dłoni.

Wyjmij głośniki z zestawu podparcia dłoni razem z kablem.

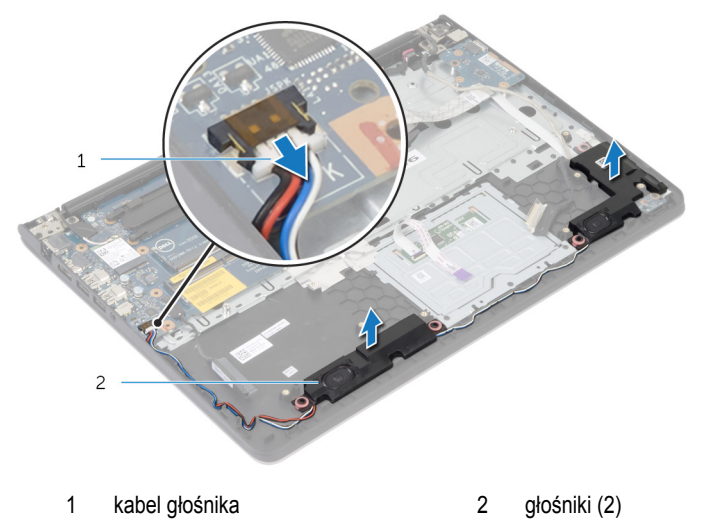

# <span id="page-53-0"></span>**Instalowanie głośników**

**PRZESTROGA: Przed przystąpieniem do wykonywania czynności wymagających**   $\wedge$ **otwarcia obudowy komputera należy zapoznać się z instrukcjami dotyczącymi bezpieczeństwa dostarczonymi z komputerem i wykonać procedurę przedstawioną w sekcji [Przed rozpoczęciem serwisowania komputera.](#page-8-0) Po zakończeniu pracy należy wykonać procedurę przedstawioną w sekcji [Po zakończeniu serwisowania](#page-10-0)  [komputera.](#page-10-0) Dodatkowe zalecenia dotyczące bezpieczeństwa można znaleźć na stronie Regulatory Compliance (Informacje o zgodności z przepisami prawnymi) pod adresem dell.com/regulatory\_compliance.** 

#### **Procedura**

- **1** Wyrównaj głośniki z prowadnicami w podparciu dłoni.
- **2** Umieść kabel głośnika w prowadnicach w zestawie podparcia dłoni.
- **3** Podłącz kabel głośnika do płyty systemowej.

- **1** Zainstaluj [ramę dolną](#page-41-0).
- **2** Zainstaluj [klawiaturę.](#page-33-0)
- **3** Zainstaluj [wentylator](#page-29-0).
- **4** Wykonaj czynności od 3 do 5 w instrukcjach dotyczących instalowania [dysku twardego](#page-19-0).
- **5** Zainstaluj [akumulator.](#page-15-0)
- **6** Zainstaluj [pokrywę dolną](#page-13-0).

### <span id="page-54-0"></span>**Wymontowywanie płyty lampek stanu**

**PRZESTROGA: Przed przystąpieniem do wykonywania czynności wymagających**   $\wedge$ **otwarcia obudowy komputera należy zapoznać się z instrukcjami dotyczącymi bezpieczeństwa dostarczonymi z komputerem i wykonać procedurę przedstawioną w sekcji [Przed rozpoczęciem serwisowania komputera.](#page-8-0) Po zakończeniu pracy należy wykonać procedurę przedstawioną w sekcji [Po zakończeniu serwisowania](#page-10-0)  [komputera.](#page-10-0) Dodatkowe zalecenia dotyczące bezpieczeństwa można znaleźć na stronie Regulatory Compliance (Informacje o zgodności z przepisami prawnymi) pod adresem dell.com/regulatory\_compliance.** 

### **Przed wykonaniem procedury**

- **1** Wymontuj [pokrywę dolną](#page-11-0).
- **2** Wymontuj [akumulator](#page-14-0).
- **3** Wykonaj czynności od 1 do 3 w instrukcjach dotyczących wymontowywania [dysku](#page-16-0) [twardego.](#page-16-0)
- **4** Wymontuj [wentylator](#page-26-0).
- **5** Wymontuj [klawiaturę.](#page-30-0)
- **6** Wymontuj [ramę dolną.](#page-37-0)

#### **Procedura**

- **1** Wyjmij prawy głośnik i umieść go na podparciu dłoni.
- **2** Wykręć śrubę mocującą płytę lampek stanu do podparcia dłoni.
- **3** Wyjmij kabel płyty lampek stanu z podparcia dłoni.

Wyjmij płytę lampek stanu razem z kablem z podparcia dłoni.

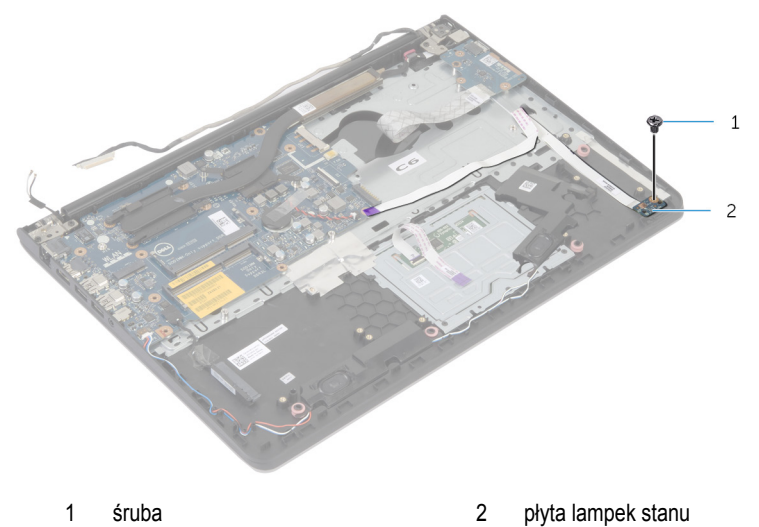

# <span id="page-56-0"></span>**Instalowanie płyty lampek stanu**

**PRZESTROGA: Przed przystąpieniem do wykonywania czynności wymagających**   $\wedge$ **otwarcia obudowy komputera należy zapoznać się z instrukcjami dotyczącymi bezpieczeństwa dostarczonymi z komputerem i wykonać procedurę przedstawioną w sekcji [Przed rozpoczęciem serwisowania komputera.](#page-8-0) Po zakończeniu pracy należy wykonać procedurę przedstawioną w sekcji [Po zakończeniu serwisowania](#page-10-0)  [komputera.](#page-10-0) Dodatkowe zalecenia dotyczące bezpieczeństwa można znaleźć na stronie Regulatory Compliance (Informacje o zgodności z przepisami prawnymi) pod adresem dell.com/regulatory\_compliance.** 

#### **Procedura**

- **1** Ustaw otwór na śrubę na płycie lampek stanu równo z otworem w podparciu dłoni.
- **2** Wkręć śrubę mocującą płytę lampek stanu do zestawu podparcia dłoni.
- **3** Przyklej kabel płyty lampek stanu do podparcia dłoni.
- **4** Wyrównaj prawy głośnik z prowadnicami w zestawie podparcia dłoni.

- **1** Zainstaluj [ramę dolną](#page-41-0).
- **2** Zainstaluj [klawiaturę.](#page-33-0)
- **3** Zainstaluj [wentylator](#page-29-0).
- **4** Wykonaj czynności od 3 do 5 w instrukcjach dotyczących instalowania [dysku twardego](#page-19-0).
- **5** Zainstaluj [akumulator.](#page-15-0)
- **6** Zainstaluj [pokrywę dolną](#page-13-0).

# <span id="page-57-0"></span>**Wymontowywanie gniazda zasilacza**

**PRZESTROGA: Przed przystąpieniem do wykonywania czynności wymagających**  ⚠ **otwarcia obudowy komputera należy zapoznać się z instrukcjami dotyczącymi bezpieczeństwa dostarczonymi z komputerem i wykonać procedurę przedstawioną w sekcji [Przed rozpoczęciem serwisowania komputera.](#page-8-0) Po zakończeniu pracy należy wykonać procedurę przedstawioną w sekcji [Po zakończeniu serwisowania](#page-10-0)  [komputera.](#page-10-0) Dodatkowe zalecenia dotyczące bezpieczeństwa można znaleźć na stronie Regulatory Compliance (Informacje o zgodności z przepisami prawnymi) pod adresem dell.com/regulatory\_compliance.** 

### **Przed wykonaniem procedury**

- **1** Wymontuj [pokrywę dolną](#page-11-0).
- **2** Wymontuj [akumulator](#page-14-0).
- **3** Wykonaj czynności od 1 do 3 w instrukcjach dotyczących wymontowywania [dysku](#page-16-0) [twardego.](#page-16-0)
- **4** Wymontuj [wentylator](#page-26-0).
- **5** Wymontuj [klawiaturę.](#page-30-0)
- **6** Wymontuj [ramę dolną.](#page-37-0)
- **7** Wymontuj [radiator.](#page-45-0)
- **8** Wymontuj [zespół wyświetlacza.](#page-64-0)

#### **Procedura**

- **1** Wyjmuj kabel gniazda zasilacza z zestawu podparcia dłoni.
- **2** Odłącz kabel gniazda zasilacza od płyty systemowej.

Podważ i wyjmij gniazdo zasilacza z otworu w podparciu dłoni.

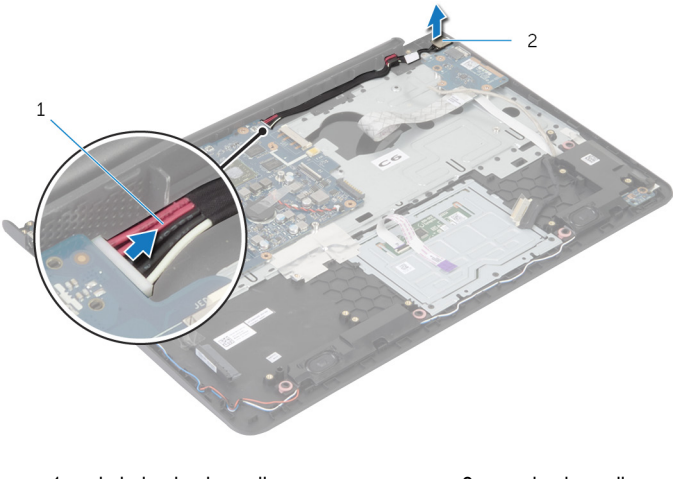

kabel gniazda zasilacza 2 gniazdo zasilacza

## <span id="page-59-0"></span>**Instalowanie gniazda zasilacza**

**PRZESTROGA: Przed przystąpieniem do wykonywania czynności wymagających**   $\wedge$ **otwarcia obudowy komputera należy zapoznać się z instrukcjami dotyczącymi bezpieczeństwa dostarczonymi z komputerem i wykonać procedurę przedstawioną w sekcji [Przed rozpoczęciem serwisowania komputera.](#page-8-0) Po zakończeniu pracy należy wykonać procedurę przedstawioną w sekcji [Po zakończeniu serwisowania](#page-10-0)  [komputera.](#page-10-0) Dodatkowe zalecenia dotyczące bezpieczeństwa można znaleźć na stronie Regulatory Compliance (Informacje o zgodności z przepisami prawnymi) pod adresem dell.com/regulatory\_compliance.** 

#### **Procedura**

- **1** Wsuń gniazdo zasilacza do otworu w zestawie podparcia dłoni.
- **2** Podłącz kabel gniazda zasilacza do płyty systemowej.
- **3** Przyklej kabel gniazda zasilacza do zestawu podparcia dłoni.

- **1** Zainstaluj [zespół wyświetlacza](#page-67-0).
- **2** Zainstaluj [radiator](#page-47-0).
- **3** Zainstaluj [ramę dolną](#page-41-0).
- **4** Zainstaluj [klawiaturę.](#page-33-0)
- **5** Zainstaluj [wentylator](#page-29-0).
- **6** Wykonaj czynności od 3 do 5 w instrukcjach dotyczących instalowania [dysku twardego](#page-19-0).
- **7** Zainstaluj [akumulator.](#page-15-0)
- **8** Zainstaluj [pokrywę dolną](#page-13-0).

# **Wymontowywanie płyty systemowej**

**PRZESTROGA: Przed przystąpieniem do wykonywania czynności wymagających otwarcia obudowy komputera należy zapoznać się z instrukcjami dotyczącymi bezpieczeństwa dostarczonymi z komputerem i wykonać procedurę przedstawioną w sekcji [Przed rozpoczęciem serwisowania komputera.](#page-8-0) Po zakończeniu pracy należy wykonać procedurę przedstawioną w sekcji [Po zakończeniu serwisowania](#page-10-0)  [komputera.](#page-10-0) Dodatkowe zalecenia dotyczące bezpieczeństwa można znaleźć na stronie Regulatory Compliance (Informacje o zgodności z przepisami prawnymi) pod adresem dell.com/regulatory\_compliance.** 

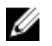

**UWAGA:** Znacznik serwisowy komputera jest przechowywany na płycie systemowej. Po wymianie płyty systemowej należy wprowadzić znacznik serwisowy w systemie BIOS.

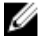

**UWAGA:** Wymontowanie płyty systemowej powoduje utratę wszystkich zmian wprowadzonych w systemie BIOS za pomocą programu konfiguracji systemu. Po wymianie płyty systemowej należy ponownie wprowadzić wszelkie wymagane zmiany konfiguracji systemu.

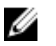

**UWAGA:** Przed odłączeniem kabli od płyty systemowej należy zanotować rozmieszczenie złączy, tak aby móc poprawnie podłączyć kable po wymianie płyty systemowej.

#### **Przed wykonaniem procedury**

- **1** Wymontuj [pokrywę dolną](#page-11-0).
- **2** Wymontuj [akumulator](#page-14-0).
- **3** Wykonaj czynności od 1 do 3 w instrukcjach dotyczących wymontowywania [dysku](#page-16-0) [twardego.](#page-16-0)
- **4** Wymontuj [moduły pamięci](#page-20-0).
- **5** Wymontuj [kartę sieci bezprzewodowej.](#page-23-0)
- **6** Wymontuj [wentylator](#page-26-0).
- **7** Wymontuj [klawiaturę.](#page-30-0)
- **8** Wymontuj [ramę dolną.](#page-37-0)
- **9** Wymontuj [zespół wyświetlacza.](#page-64-0)
- **10** Wymontuj [radiator.](#page-45-0)

#### **Procedura**

- Odłącz kabel dysku twardego od płyty systemowej.
- Odłącz kabel antenowy od płyty systemowej.

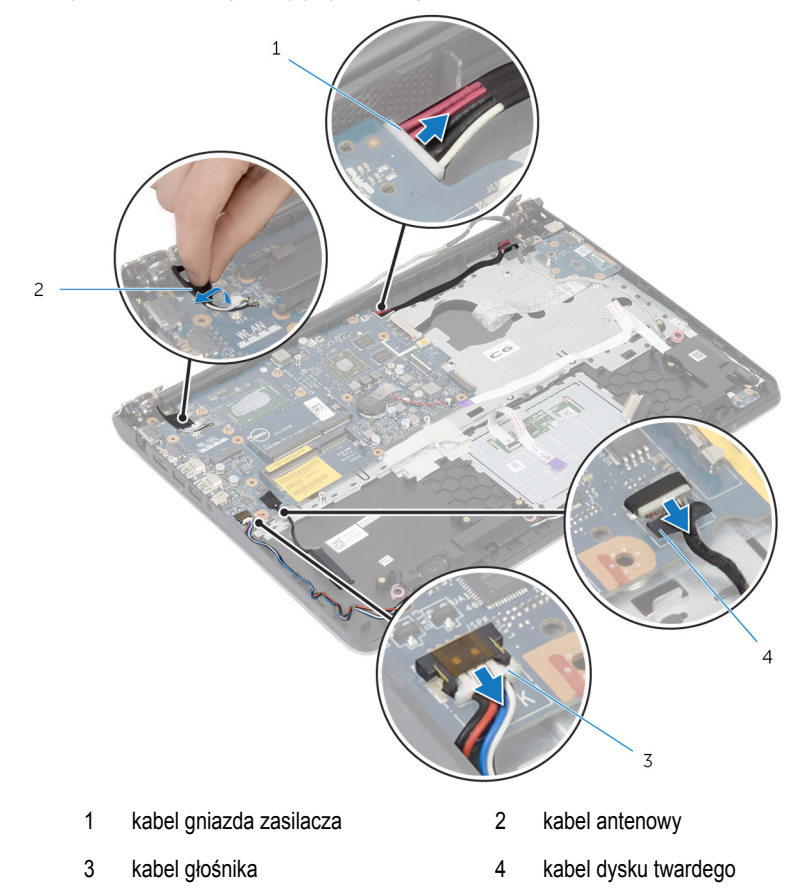

- Wykręć śruby mocujące płytę systemową do zestawu podparcia dłoni.
- Zaczynając od wewnętrznej krawędzi, delikatnie podnieś płytę systemową i wyjmij gniazda ze szczelin w zestawie podparcia dłoni.

Wyjmij płytę systemową z podparcia dłoni.

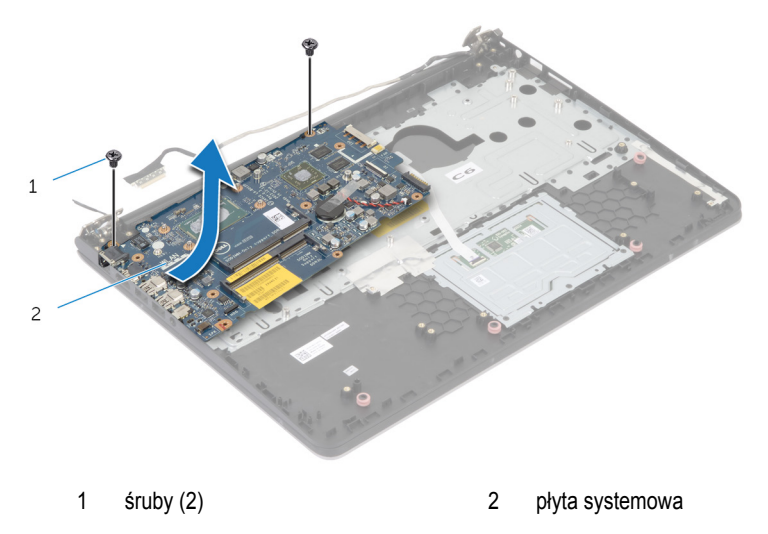

# **Instalowanie płyty systemowej**

**PRZESTROGA: Przed przystąpieniem do wykonywania czynności wymagających**  ∧ **otwarcia obudowy komputera należy zapoznać się z instrukcjami dotyczącymi bezpieczeństwa dostarczonymi z komputerem i wykonać procedurę przedstawioną w sekcji [Przed rozpoczęciem serwisowania komputera.](#page-8-0) Po zakończeniu pracy należy wykonać procedurę przedstawioną w sekcji [Po zakończeniu serwisowania](#page-10-0)  [komputera.](#page-10-0) Dodatkowe zalecenia dotyczące bezpieczeństwa można znaleźć na stronie Regulatory Compliance (Informacje o zgodności z przepisami prawnymi) pod adresem dell.com/regulatory\_compliance.** 

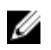

**UWAGA:** Znacznik serwisowy komputera jest przechowywany na płycie systemowej. Po wymianie płyty systemowej należy wprowadzić znacznik serwisowy w systemie BIOS.

#### **Procedura**

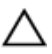

**OSTRZEŻENIE: Upewnij się, że pod płytą systemową nie ma żadnych kabli.**

- **1** Włóż gniazda do otworów w zestawie podparcia dłoni i dopasuj otwory na śruby w płycie systemowej do otworów w zestawie podparcia dłoni.
- **2** Wkręć śruby mocujące płytę systemową do zestawu podparcia dłoni.
- **3** Przyklej kabel antenowy do płyty systemowej.
- **4** Podłącz kabel dysku twardego do płyty systemowej.

- **1** Zainstaluj [radiator](#page-47-0).
- **2** Zainstaluj [zespół wyświetlacza](#page-67-0).
- **3** Zainstaluj [ramę dolną](#page-41-0).
- **4** Zainstaluj [klawiaturę.](#page-33-0)
- **5** Zainstaluj [wentylator](#page-29-0).
- **6** Zainstaluj [kartę sieci bezprzewodowej](#page-25-0).
- **7** Zainstaluj [moduły pamięci.](#page-22-0)
- **8** Wykonaj czynności od 3 do 5 w instrukcjach dotyczących instalowania [dysku twardego](#page-19-0).
- **9** Zainstaluj [akumulator.](#page-15-0)
- **10** Zainstaluj [pokrywę dolną](#page-13-0).

### <span id="page-64-0"></span>**Wymontowywanie zestawu wyświetlacza**

**PRZESTROGA: Przed przystąpieniem do wykonywania czynności wymagających**   $\wedge$ **otwarcia obudowy komputera należy zapoznać się z instrukcjami dotyczącymi bezpieczeństwa dostarczonymi z komputerem i wykonać procedurę przedstawioną w sekcji [Przed rozpoczęciem serwisowania komputera.](#page-8-0) Po zakończeniu pracy należy wykonać procedurę przedstawioną w sekcji [Po zakończeniu serwisowania](#page-10-0)  [komputera.](#page-10-0) Dodatkowe zalecenia dotyczące bezpieczeństwa można znaleźć na stronie Regulatory Compliance (Informacje o zgodności z przepisami prawnymi) pod adresem dell.com/regulatory\_compliance.** 

### **Przed wykonaniem procedury**

- **1** Wymontuj [pokrywę dolną](#page-11-0).
- **2** Wymontuj [akumulator](#page-14-0).
- **3** Wykonaj czynności od 1 do 3 w instrukcjach dotyczących wymontowywania [dysku](#page-16-0) [twardego.](#page-16-0)
- **4** Wymontuj [wentylator](#page-26-0).
- **5** Wymontuj [klawiaturę.](#page-30-0)
- **6** Wymontuj [ramę dolną.](#page-37-0)

#### **Procedura**

- Odłącz kable antenowe od karty sieci bezprzewodowej.
- Wykręć śruby mocujące zawiasy wyświetlacza do zestawu podparcia dłoni.

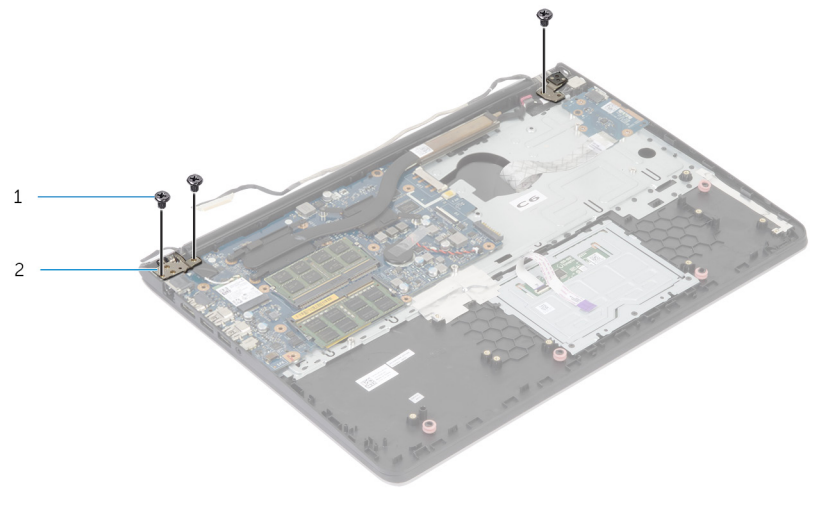

- Obróć w górę zestaw podparcia dłoni.
- śruby (3) 2 zawiasy wyświetlacza (2)

Wyjmij zestaw podparcia dłoni z zawiasów wyświetlacza.

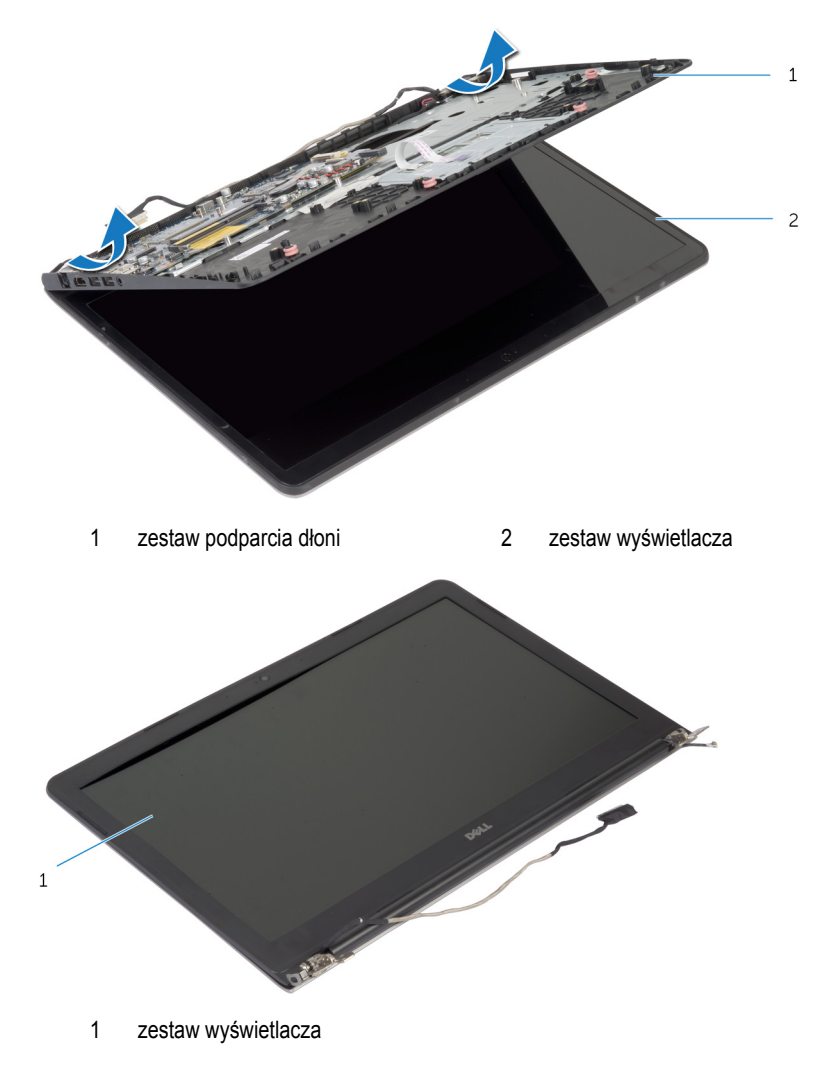

## <span id="page-67-0"></span>**Instalowanie zestawu wyświetlacza**

**PRZESTROGA: Przed przystąpieniem do wykonywania czynności wymagających**  ⚠ **otwarcia obudowy komputera należy zapoznać się z instrukcjami dotyczącymi bezpieczeństwa dostarczonymi z komputerem i wykonać procedurę przedstawioną w sekcji [Przed rozpoczęciem serwisowania komputera.](#page-8-0) Po zakończeniu pracy należy wykonać procedurę przedstawioną w sekcji [Po zakończeniu serwisowania](#page-10-0)  [komputera.](#page-10-0) Dodatkowe zalecenia dotyczące bezpieczeństwa można znaleźć na stronie Regulatory Compliance (Informacje o zgodności z przepisami prawnymi) pod adresem dell.com/regulatory\_compliance.** 

#### **Procedura**

- **1** Wsuń pokrywy zawiasów znajdujących się w zestawie podparcia dłoni pod zawiasami wyświetlacza, a następnie umieść zestaw podparcia dłoni na zestawie wyświetlacza.
- **2** Dopasuj otwory na śruby w zestawie podparcia dłoni do otworów w zawiasach wyświetlacza.
- **3** Naciśnij zawiasy wyświetlacza i wkręć śruby mocujące zawiasy wyświetlacza do zestawu podparcia dłoni.

- **1** Zainstaluj [ramę dolną](#page-41-0).
- **2** Zainstaluj [klawiaturę.](#page-33-0)
- **3** Zainstaluj [wentylator](#page-29-0).
- **4** Wykonaj czynności od 3 do 5 w instrukcjach dotyczących instalowania [dysku twardego](#page-19-0).
- **5** Zainstaluj [akumulator.](#page-15-0)
- **6** Zainstaluj [pokrywę dolną](#page-13-0).

# **Wymontowywanie podparcia dłoni**

**PRZESTROGA: Przed przystąpieniem do wykonywania czynności wymagających**  ⚠ **otwarcia obudowy komputera należy zapoznać się z instrukcjami dotyczącymi bezpieczeństwa dostarczonymi z komputerem i wykonać procedurę przedstawioną w sekcji [Przed rozpoczęciem serwisowania komputera.](#page-8-0) Po zakończeniu pracy należy wykonać procedurę przedstawioną w sekcji [Po zakończeniu serwisowania](#page-10-0)  [komputera.](#page-10-0) Dodatkowe zalecenia dotyczące bezpieczeństwa można znaleźć na stronie Regulatory Compliance (Informacje o zgodności z przepisami prawnymi) pod adresem dell.com/regulatory\_compliance.** 

### **Przed wykonaniem procedury**

- **1** Wymontuj [pokrywę dolną](#page-11-0).
- **2** Wymontuj [akumulator](#page-14-0).
- **3** Wykonaj czynności od 1 do 3 w instrukcjach dotyczących wymontowywania [dysku](#page-16-0) [twardego.](#page-16-0)
- **4** Wymontuj [wentylator](#page-26-0).
- **5** Wymontuj [klawiaturę.](#page-30-0)
- **6** Wymontuj [ramę dolną.](#page-37-0)
- **7** Wymontuj [radiator.](#page-45-0)
- **8** Wymontuj [płytę we/wy.](#page-48-0)
- **9** Wymontuj [głośniki](#page-51-0).
- **10** Wymontuj [zespół wyświetlacza.](#page-64-0)
- **11** Wymontuj [gniazdo zasilacza](#page-57-0).
- **12** Wymontuj [płytę lampek stanu.](#page-54-0)

#### **Procedura**

Wykręć śruby mocujące płytę systemową do podparcia dłoni.

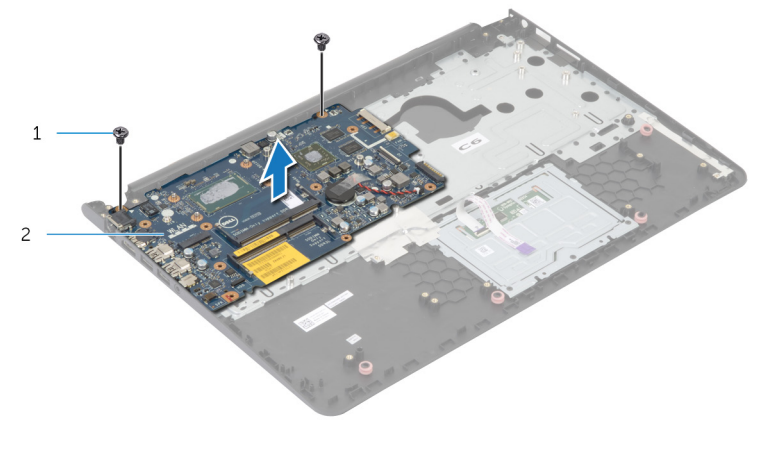

śruby (2) 2 płyta systemowa

Unieś płytę systemową, zaczynając od wewnętrznej krawędzi, i wyjmij gniazda z otworów w podparciu dłoni.

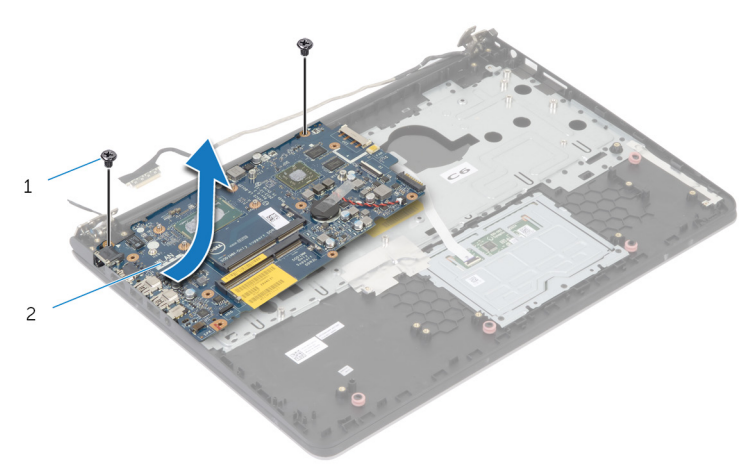

Wyjmij płytę systemową z podparcia dłoni.

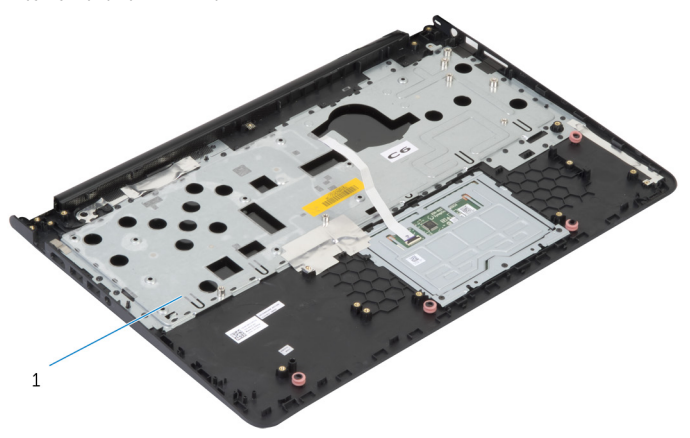

podparcie dłoni

## **Instalowanie podparcia dłoni**

**PRZESTROGA: Przed przystąpieniem do wykonywania czynności wymagających**  ∧ **otwarcia obudowy komputera należy zapoznać się z instrukcjami dotyczącymi bezpieczeństwa dostarczonymi z komputerem i wykonać procedurę przedstawioną w sekcji [Przed rozpoczęciem serwisowania komputera.](#page-8-0) Po zakończeniu pracy należy wykonać procedurę przedstawioną w sekcji [Po zakończeniu serwisowania](#page-10-0)  [komputera.](#page-10-0) Dodatkowe zalecenia dotyczące bezpieczeństwa można znaleźć na stronie Regulatory Compliance (Informacje o zgodności z przepisami prawnymi) pod adresem dell.com/regulatory\_compliance.** 

#### **Procedura**

- **1** Włóż złącze zestawu słuchawkowego do otworu w podparciu dłoni i dopasuj otwory na śruby w płycie systemowej do otworów w zestawie podparcia dłoni.
- **2** Wkręć śruby mocujące płytę systemową do zestawu podparcia dłoni.

- **1** Zainstaluj [płytę lampek stanu](#page-56-0).
- **2** Zainstaluj [gniazdo zasilacza](#page-59-0).
- **3** Zainstaluj [zespół wyświetlacza](#page-67-0).
- **4** Zainstaluj [głośniki.](#page-53-0)
- **5** Zainstaluj [płytę we/wy.](#page-50-0)
- **6** Zainstaluj [radiator](#page-47-0).
- **7** Zainstaluj [ramę dolną](#page-41-0).
- **8** Zainstaluj [klawiaturę.](#page-33-0)
- **9** Zainstaluj [wentylator](#page-29-0).
- **10** Wykonaj czynności od 3 do 5 w instrukcjach dotyczących instalowania [dysku twardego](#page-19-0).
- **11** Zainstaluj [akumulator.](#page-15-0)
- **12** Zainstaluj [pokrywę dolną](#page-13-0).
## <span id="page-72-0"></span>**Wymontowywanie osłony wyświetlacza**

**PRZESTROGA: Przed przystąpieniem do wykonywania czynności wymagających**  ∧ **otwarcia obudowy komputera należy zapoznać się z instrukcjami dotyczącymi bezpieczeństwa dostarczonymi z komputerem i wykonać procedurę przedstawioną w sekcji [Przed rozpoczęciem serwisowania komputera.](#page-8-0) Po zakończeniu pracy należy wykonać procedurę przedstawioną w sekcji [Po zakończeniu serwisowania](#page-10-0)  [komputera.](#page-10-0) Dodatkowe zalecenia dotyczące bezpieczeństwa można znaleźć na stronie Regulatory Compliance (Informacje o zgodności z przepisami prawnymi) pod adresem dell.com/regulatory\_compliance.** 

### **Przed wykonaniem procedury**

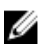

- **1** Wymontuj [pokrywę dolną](#page-11-0).
- **2** Wymontuj [akumulator](#page-14-0).
- **3** Wykonaj czynności od 1 do 3 w instrukcjach dotyczących wymontowywania [dysku](#page-16-0) [twardego.](#page-16-0)
- **4** Wymontuj [wentylator](#page-26-0).
- **5** Wymontuj [klawiaturę.](#page-30-0)
- **6** Wymontuj [ramę dolną.](#page-37-0)
- **7** Wymontuj [zespół wyświetlacza.](#page-64-0)

Delikatnie podważ palcami wewnętrzne krawędzie osłony wyświetlacza.

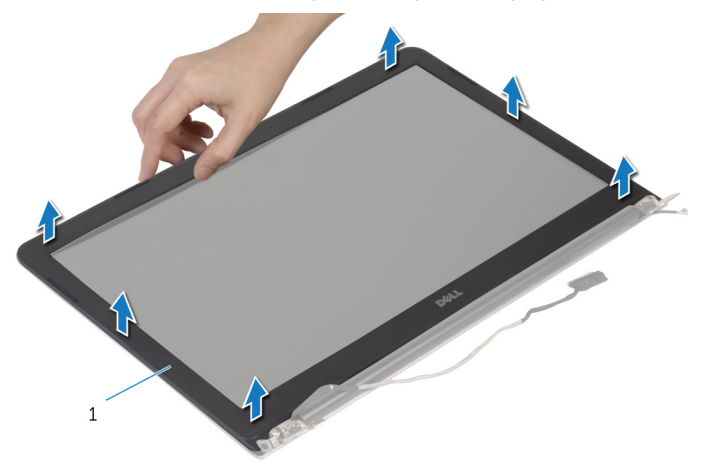

- osłona wyświetlacza
- Zdejmij oprawę wyświetlacza z zestawu wyświetlacza.

# <span id="page-74-0"></span>**Instalowanie osłony wyświetlacza**

**PRZESTROGA: Przed przystąpieniem do wykonywania czynności wymagających**   $\wedge$ **otwarcia obudowy komputera należy zapoznać się z instrukcjami dotyczącymi bezpieczeństwa dostarczonymi z komputerem i wykonać procedurę przedstawioną w sekcji [Przed rozpoczęciem serwisowania komputera.](#page-8-0) Po zakończeniu pracy należy wykonać procedurę przedstawioną w sekcji [Po zakończeniu serwisowania](#page-10-0)  [komputera.](#page-10-0) Dodatkowe zalecenia dotyczące bezpieczeństwa można znaleźć na stronie Regulatory Compliance (Informacje o zgodności z przepisami prawnymi) pod adresem dell.com/regulatory\_compliance.** 

### **Procedura**

Dopasuj osłonę wyświetlacza do pokrywy tylnej wyświetlacza i delikatnie wciśnij na miejsce.

- **1** Zainstaluj [zespół wyświetlacza](#page-67-0).
- **2** Zainstaluj [klawiaturę.](#page-33-0)
- **3** Zainstaluj [ramę dolną](#page-41-0).
- **4** Zainstaluj [wentylator](#page-29-0).
- **5** Wykonaj czynności od 3 do 5 w instrukcjach dotyczących instalowania [dysku twardego](#page-19-0).
- **6** Zainstaluj [akumulator.](#page-15-0)
- **7** Zainstaluj [pokrywę dolną](#page-13-0).

## **Wymontowywanie panelu wyświetlacza**

**PRZESTROGA: Przed przystąpieniem do wykonywania czynności wymagających**  ∧ **otwarcia obudowy komputera należy zapoznać się z instrukcjami dotyczącymi bezpieczeństwa dostarczonymi z komputerem i wykonać procedurę przedstawioną w sekcji [Przed rozpoczęciem serwisowania komputera.](#page-8-0) Po zakończeniu pracy należy wykonać procedurę przedstawioną w sekcji [Po zakończeniu serwisowania](#page-10-0)  [komputera.](#page-10-0) Dodatkowe zalecenia dotyczące bezpieczeństwa można znaleźć na stronie Regulatory Compliance (Informacje o zgodności z przepisami prawnymi) pod adresem dell.com/regulatory\_compliance.** 

### **Przed wykonaniem procedury**

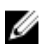

- **1** Wymontuj [pokrywę dolną](#page-11-0).
- **2** Wymontuj [akumulator](#page-14-0).
- **3** Wykonaj czynności od 1 do 3 w instrukcjach dotyczących wymontowywania [dysku](#page-16-0) [twardego.](#page-16-0)
- **4** Wymontuj [wentylator](#page-26-0).
- **5** Wymontuj [klawiaturę.](#page-30-0)
- **6** Wymontuj [ramę dolną.](#page-37-0)
- **7** Wymontuj [zespół wyświetlacza.](#page-64-0)
- **8** Wymontuj [oprawę wyświetlacza](#page-72-0).

- Wykręć śruby mocujące panel wyświetlacza do tylnej pokrywy wyświetlacza.
- Nieznacznie unieś panel wyświetlacza nad pokrywę tylną wyświetlacza, obróć go i połóż na czystej powierzchni ekranem do dołu.

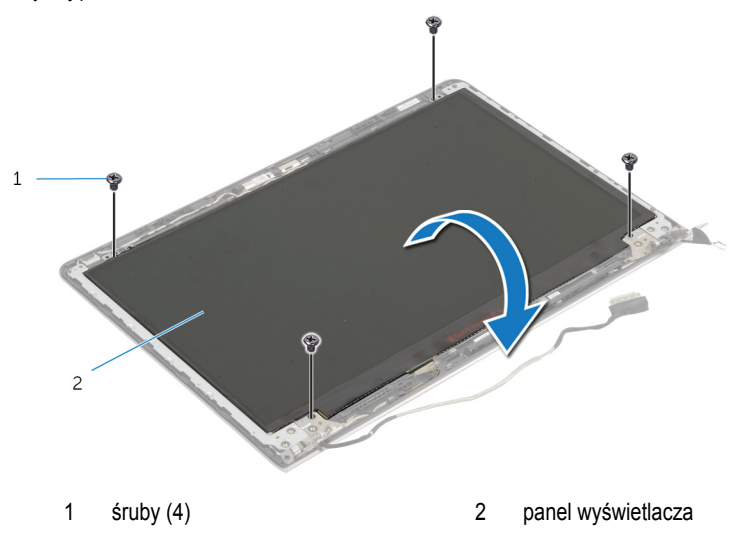

Odłącz kabel wyświetlacza od panelu wyświetlacza.

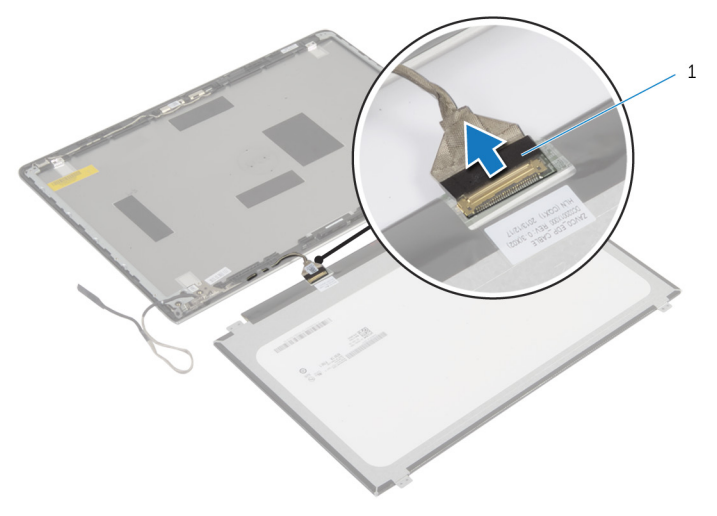

kabel wyświetlacza

# **Instalowanie panelu wyświetlacza**

**PRZESTROGA: Przed przystąpieniem do wykonywania czynności wymagających**   $\wedge$ **otwarcia obudowy komputera należy zapoznać się z instrukcjami dotyczącymi bezpieczeństwa dostarczonymi z komputerem i wykonać procedurę przedstawioną w sekcji [Przed rozpoczęciem serwisowania komputera.](#page-8-0) Po zakończeniu pracy należy wykonać procedurę przedstawioną w sekcji [Po zakończeniu serwisowania](#page-10-0)  [komputera.](#page-10-0) Dodatkowe zalecenia dotyczące bezpieczeństwa można znaleźć na stronie Regulatory Compliance (Informacje o zgodności z przepisami prawnymi) pod adresem dell.com/regulatory\_compliance.** 

### **Procedura**

- **1** Podłącz kabel wyświetlacza do panelu wyświetlacza.
- **2** Umieść panel wyświetlacza w pokrywie wyświetlacza i dopasuj otwory na śruby w panelu wyświetlacza do otworów w pokrywie wyświetlacza.
- **3** Wkręć śruby mocujące panel wyświetlacza do tylnej pokrywy wyświetlacza.

- **1** Zainstaluj [oprawę wyświetlacza](#page-74-0).
- **2** Zainstaluj [zespół wyświetlacza](#page-67-0).
- **3** Zainstaluj [ramę dolną](#page-41-0).
- **4** Zainstaluj [klawiaturę.](#page-33-0)
- **5** Zainstaluj [wentylator](#page-29-0).
- **6** Wykonaj czynności od 3 do 5 w instrukcjach dotyczących instalowania [dysku twardego](#page-19-0).
- **7** Zainstaluj [akumulator.](#page-15-0)
- **8** Zainstaluj [pokrywę dolną](#page-13-0).

## <span id="page-79-0"></span>**Wymontowywanie wsporników wyświetlacza**

**PRZESTROGA: Przed przystąpieniem do wykonywania czynności wymagających**  ∧ **otwarcia obudowy komputera należy zapoznać się z instrukcjami dotyczącymi bezpieczeństwa dostarczonymi z komputerem i wykonać procedurę przedstawioną w sekcji [Przed rozpoczęciem serwisowania komputera.](#page-8-0) Po zakończeniu pracy należy wykonać procedurę przedstawioną w sekcji [Po zakończeniu serwisowania](#page-10-0)  [komputera.](#page-10-0) Dodatkowe zalecenia dotyczące bezpieczeństwa można znaleźć na stronie Regulatory Compliance (Informacje o zgodności z przepisami prawnymi) pod adresem dell.com/regulatory\_compliance.** 

### **Przed wykonaniem procedury**

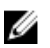

- **1** Wymontuj [pokrywę dolną](#page-11-0).
- **2** Wymontuj [akumulator](#page-14-0).
- **3** Wykonaj czynności od 1 do 3 w instrukcjach dotyczących wymontowywania [dysku](#page-16-0) [twardego.](#page-16-0)
- **4** Wymontuj [wentylator](#page-26-0).
- **5** Wymontuj [klawiaturę.](#page-30-0)
- **6** Wymontuj [ramę dolną.](#page-37-0)
- **7** Wymontuj [zespół wyświetlacza.](#page-64-0)
- **8** Wymontuj [oprawę wyświetlacza](#page-72-0).

Wykręć śruby mocujące wsporniki wyświetlacza do pokrywy tylnej wyświetlacza.

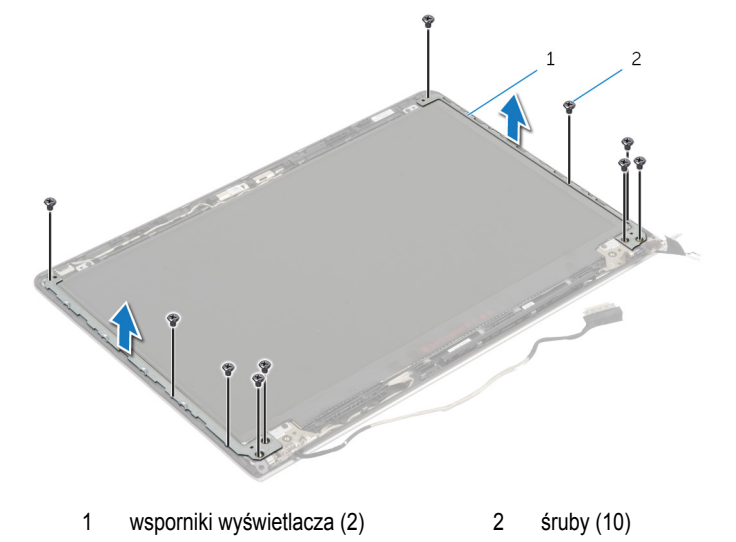

- Obróć wsporniki, zaczynając od wewnętrznej krawędzi, by wyjąć je z pokrywy tylnej wyświetlacza.
- Zdejmij wsporniki wyświetlacza z pokrywy tylnej wyświetlacza.

## <span id="page-81-0"></span>**Instalowanie wsporników wyświetlacza**

**PRZESTROGA: Przed przystąpieniem do wykonywania czynności wymagających**  ∧ **otwarcia obudowy komputera należy zapoznać się z instrukcjami dotyczącymi bezpieczeństwa dostarczonymi z komputerem i wykonać procedurę przedstawioną w sekcji [Przed rozpoczęciem serwisowania komputera.](#page-8-0) Po zakończeniu pracy należy wykonać procedurę przedstawioną w sekcji [Po zakończeniu serwisowania](#page-10-0)  [komputera.](#page-10-0) Dodatkowe zalecenia dotyczące bezpieczeństwa można znaleźć na stronie Regulatory Compliance (Informacje o zgodności z przepisami prawnymi) pod adresem dell.com/regulatory\_compliance.** 

### **Procedura**

- **1** Wsuń wsporniki pod zaczepami na pokrywie tylnej wyświetlacza.
- **2** Dopasuj otwory na śruby we wspornikach wyświetlacza do otworów w pokrywie tylnej wyświetlacza.
- **3** Wkręć śruby mocujące wsporniki wyświetlacza do tylnej pokrywy wyświetlacza.

- **1** Zainstaluj [oprawę wyświetlacza](#page-74-0).
- **2** Zainstaluj [zespół wyświetlacza](#page-67-0).
- **3** Zainstaluj [ramę dolną](#page-41-0).
- **4** Zainstaluj [klawiaturę.](#page-33-0)
- **5** Zainstaluj [wentylator](#page-29-0).
- **6** Wykonaj czynności od 3 do 5 w instrukcjach dotyczących instalowania [dysku twardego](#page-19-0).
- **7** Zainstaluj [akumulator.](#page-15-0)
- **8** Zainstaluj [pokrywę dolną](#page-13-0).

# <span id="page-82-0"></span>**Wymontowywanie kamery**

**PRZESTROGA: Przed przystąpieniem do wykonywania czynności wymagających**  ⚠ **otwarcia obudowy komputera należy zapoznać się z instrukcjami dotyczącymi bezpieczeństwa dostarczonymi z komputerem i wykonać procedurę przedstawioną w sekcji [Przed rozpoczęciem serwisowania komputera.](#page-8-0) Po zakończeniu pracy należy wykonać procedurę przedstawioną w sekcji [Po zakończeniu serwisowania](#page-10-0)  [komputera.](#page-10-0) Dodatkowe zalecenia dotyczące bezpieczeństwa można znaleźć na stronie Regulatory Compliance (Informacje o zgodności z przepisami prawnymi) pod adresem dell.com/regulatory\_compliance.** 

### **Przed wykonaniem procedury**

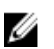

- **1** Wymontuj [pokrywę dolną](#page-11-0).
- **2** Wymontuj [akumulator](#page-14-0).
- **3** Wykonaj czynności od 1 do 3 w instrukcjach dotyczących wymontowywania [dysku](#page-16-0) [twardego.](#page-16-0)
- **4** Wymontuj [wentylator](#page-26-0).
- **5** Wymontuj **klawiaturę**.
- **6** Wymontuj [ramę dolną.](#page-37-0)
- **7** Wymontuj [zespół wyświetlacza.](#page-64-0)
- **8** Wymontuj [oprawę wyświetlacza](#page-72-0).

- Delikatnie podważ rysikiem z tworzywa sztucznego i wyjmij kamerę z pokrywy tylnej wyświetlacza.
- Odłącz kabel kamery od kamery.

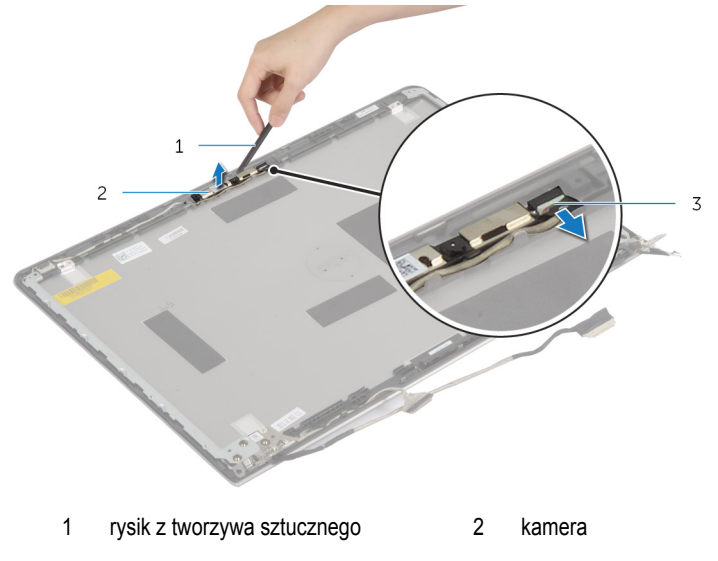

kabel kamery

## <span id="page-84-0"></span>**Instalowanie kamery**

**PRZESTROGA: Przed przystąpieniem do wykonywania czynności wymagających**   $\wedge$ **otwarcia obudowy komputera należy zapoznać się z instrukcjami dotyczącymi bezpieczeństwa dostarczonymi z komputerem i wykonać procedurę przedstawioną w sekcji [Przed rozpoczęciem serwisowania komputera.](#page-8-0) Po zakończeniu pracy należy wykonać procedurę przedstawioną w sekcji [Po zakończeniu serwisowania](#page-10-0)  [komputera.](#page-10-0) Dodatkowe zalecenia dotyczące bezpieczeństwa można znaleźć na stronie Regulatory Compliance (Informacje o zgodności z przepisami prawnymi) pod adresem dell.com/regulatory\_compliance.** 

### **Procedura**

- **1** Podłącz kabel kamery do kamery.
- **2** Wyrównaj kamerę z prowadnicami w pokrywie tylnej wyświetlacza.

- **1** Zainstaluj [oprawę wyświetlacza](#page-74-0).
- **2** Zainstaluj [zespół wyświetlacza](#page-67-0).
- **3** Zainstaluj [ramę dolną](#page-41-0).
- **4** Zainstaluj [klawiaturę.](#page-33-0)
- **5** Zainstaluj [wentylator](#page-29-0).
- **6** Wykonaj czynności od 3 do 5 w instrukcjach dotyczących instalowania [dysku twardego](#page-19-0).
- **7** Zainstaluj [akumulator.](#page-15-0)
- **8** Zainstaluj [pokrywę dolną](#page-13-0).

## **Wymontowywanie pokrywy tylnej wyświetlacza i zestawu anteny**

**PRZESTROGA: Przed przystąpieniem do wykonywania czynności wymagających**  ∧ **otwarcia obudowy komputera należy zapoznać się z instrukcjami dotyczącymi bezpieczeństwa dostarczonymi z komputerem i wykonać procedurę przedstawioną w sekcji [Przed rozpoczęciem serwisowania komputera.](#page-8-0) Po zakończeniu pracy należy wykonać procedurę przedstawioną w sekcji [Po zakończeniu serwisowania](#page-10-0)  [komputera.](#page-10-0) Dodatkowe zalecenia dotyczące bezpieczeństwa można znaleźć na stronie Regulatory Compliance (Informacje o zgodności z przepisami prawnymi) pod adresem dell.com/regulatory\_compliance.** 

### **Przed wykonaniem procedury**

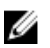

**UWAGA:** Te instrukcje dotyczą wyłącznie laptopów z ekranem niedotykowym.

- **1** Wymontuj [pokrywę dolną](#page-11-0).
- **2** Wymontuj [akumulator](#page-14-0).
- **3** Wykonaj czynności od 1 do 3 w instrukcjach dotyczących wymontowywania [dysku](#page-16-0) [twardego.](#page-16-0)
- **4** Wymontuj [wentylator](#page-26-0).
- **5** Wymontuj [klawiaturę.](#page-30-0)
- **6** Wymontuj [ramę dolną.](#page-37-0)
- **7** Wymontuj [zespół wyświetlacza.](#page-64-0)
- **8** Wymontuj [oprawę wyświetlacza](#page-72-0).
- **9** Wymontuj [wsporniki wyświetlacza](#page-79-0).
- **10** Wymontuj [kamerę](#page-82-0).

### **Procedura**

Wyjmij kabel wyświetlacza i kabel kamery z prowadnic w pokrywie tylnej wyświetlacza.

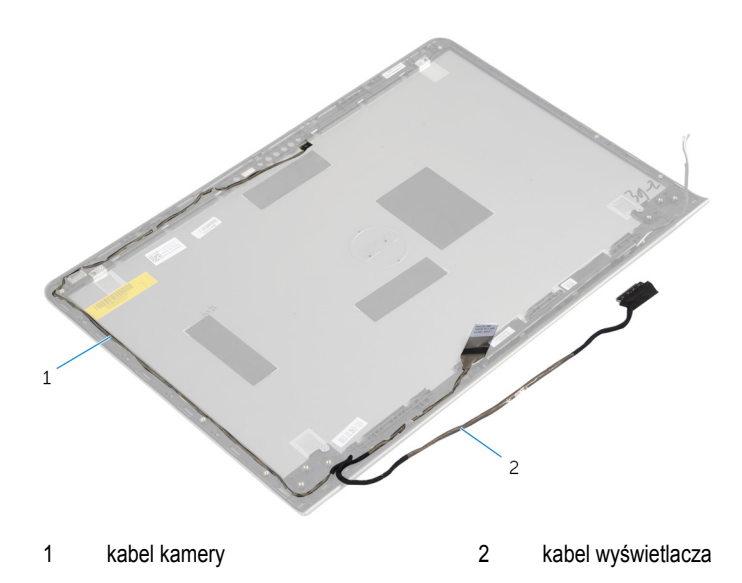

## **Instalowanie pokrywy tylnej wyświetlacza i zestawu anteny**

**PRZESTROGA: Przed przystąpieniem do wykonywania czynności wymagających**  ∧ **otwarcia obudowy komputera należy zapoznać się z instrukcjami dotyczącymi bezpieczeństwa dostarczonymi z komputerem i wykonać procedurę przedstawioną w sekcji [Przed rozpoczęciem serwisowania komputera.](#page-8-0) Po zakończeniu pracy należy wykonać procedurę przedstawioną w sekcji [Po zakończeniu serwisowania](#page-10-0)  [komputera.](#page-10-0) Dodatkowe zalecenia dotyczące bezpieczeństwa można znaleźć na stronie Regulatory Compliance (Informacje o zgodności z przepisami prawnymi) pod adresem dell.com/regulatory\_compliance.** 

### **Procedura**

Ułóż kabel wyświetlacza i kabel kamery w prowadnicach w pokrywie tylnej wyświetlacza.

- **1** Zainstaluj [kamerę.](#page-84-0)
- **2** Zainstaluj [wsporniki wyświetlacza.](#page-81-0)
- **3** Zainstaluj [oprawę wyświetlacza](#page-74-0).
- **4** Zainstaluj [zespół wyświetlacza](#page-67-0).
- **5** Zainstaluj [ramę dolną](#page-41-0).
- **6** Zainstaluj [klawiaturę.](#page-33-0)
- **7** Zainstaluj [wentylator](#page-29-0).
- **8** Wykonaj czynności od 3 do 5 w instrukcjach dotyczących instalowania [dysku twardego](#page-19-0).
- **9** Zainstaluj [akumulator.](#page-15-0)
- **10** Zainstaluj [pokrywę dolną](#page-13-0).

# **Ładowanie systemu BIOS**

Ładowanie systemu BIOS może być konieczne, kiedy jest dostępna aktualizacja lub po wymianie płyty systemowej. Wykonaj następujące czynności, aby załadować system BIOS:

- **1** Włącz komputer.
- **2** Przejdź do strony internetowej **dell.com/support**.
- **3** Jeśli masz znacznik serwisowy komputera, wpisz go i kliknij przycisk **Submit (Wprowadź)**. Jeśli nie masz znacznika serwisowego, kliknij przycisk **Detect My Product (Wykryj znacznik serwisowy)**, aby umożliwić automatyczne wykrycie znacznika.

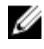

**UWAGA:** Jeśli próba automatycznego wykrycia znacznika serwisowego nie powiedzie się, wybierz posiadany produkt z listy kategorii.

- **4** Kliknij opcję **Get Drivers and Downloads (Sterowniki i pliki do pobrania)**.
- **5** Kliknij opcję **View All Drivers (Pokaż wszystkie sterowniki)**.
- **6** Z listy rozwijanej **Operating System (System operacyjny)** wybierz system operacyjny zainstalowany na komputerze.
- **7** Kliknij pozycję **BIOS**.
- **8** Kliknij przycisk **Download File (Pobierz plik)**, aby pobrać najnowszą wersję systemu BIOS dla komputera.
- **9** Na kolejnej stronie zaznacz opcję **Single-file download (Pobieranie pojedynczego pliku)**  i kliknij przycisk **Continue (Kontynuuj)**.
- **10** Zapisz plik aktualizacji systemu BIOS. Po zakończeniu pobierania przejdź do folderu, w którym plik został zapisany.
- **11** Kliknij dwukrotnie ikonę pliku aktualizacji systemu BIOS i postępuj zgodnie z instrukcjami wyświetlanymi na ekranie.

## **Uzyskiwanie pomocy i kontakt z firmą Dell**

#### **Narzędzia pomocy technicznej do samodzielnego wykorzystania**

Aby uzyskać informacje i pomoc dotyczącą korzystania z produktów i usług firmy Dell, można skorzystać z następujących zasobów internetowych:

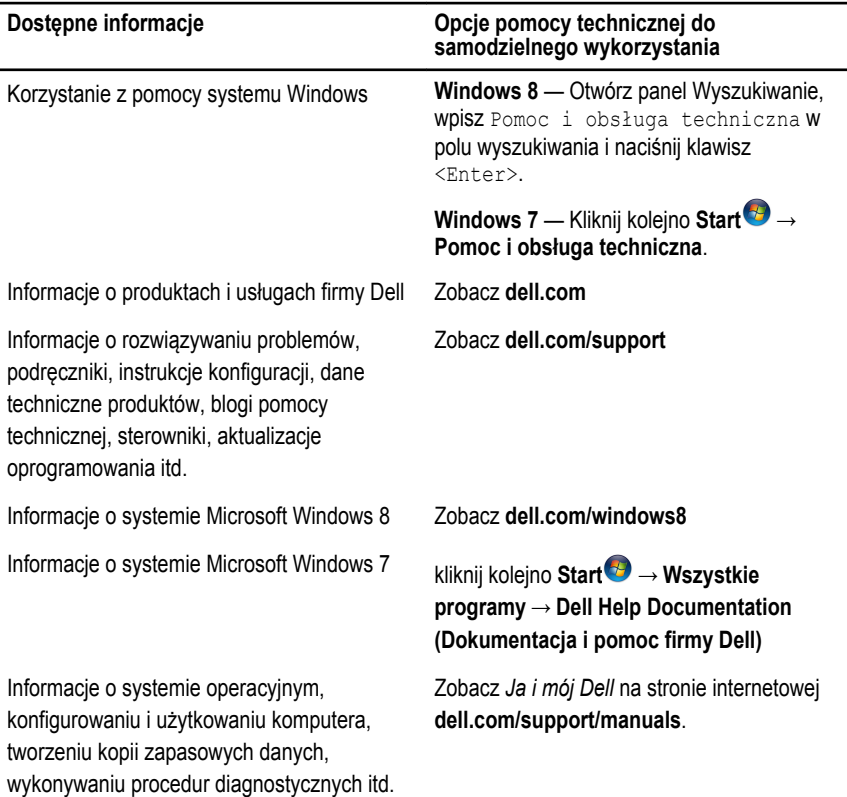

### **Kontakt z firmą Dell**

Jeśli chcesz skontaktować się z działem sprzedaży, pomocy technicznej lub obsługi klienta firmy Dell, zobacz **dell.com/contactdell**.

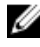

**UWAGA:** Dostępność usług różni się w zależności od produktu i kraju, a niektóre z nich mogą być niedostępne w Twoim regionie.

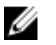

**UWAGA:** W przypadku braku aktywnego połączenia z Internetem informacje kontaktowe można znaleźć na fakturze, w dokumencie dostawy, na rachunku lub w katalogu produktów firmy Dell.